# **STELLENT**

**Using SOAP to Connect to Stellent Content Server**

**SDK-EN10-610**

© 1996-2002 Stellent, Inc. All rights reserved.

No part of this document may be reproduced or transmitted in any form or by any means, electronic or mechanical, including photocopying, recording, or by any information storage and retrieval system without written permission from the owner, Stellent, Inc., 7777 Golden Triangle Drive, Eden Prairie, Minnesota 55344 USA. The copyrighted software that accompanies this manual is licensed to the Licensee for use only in strict accordance with the Software License Agreement, which the Licensee should read carefully before commencing use of this software.

Stellent, the Stellent logo, Stellent Content Server, Stellent Content Management, Stellent Content Publisher, Stellent Dynamic Converter, and Stellent Inbound Refinery are trademarks of Stellent, Inc. in the USA and other countries.

Adobe, Acrobat, the Acrobat Logo, Acrobat Capture, Distiller, Frame, the Frame logo, and FrameMaker are registered trademarks of Adobe Systems Incorporated. ActiveIQ is a trademark of ActiveIQ Technologies, Incorporated. Portions Powered by Active IQ Engine. BEA WebLogic Personalization Server is a trademark of BEA Systems, Inc. HP-UX is a registered trademark of Hewlett-Packard Company IBM, Informix, and WebSphere are registered trademarks of IBM Corporation. Kofax is a registered trademark, and Ascent and Ascent Capture are trademarks of Kofax Image Products. Linux is a registered trademark of Linus Torvalds. Microsoft is a registered trademark, and Windows, Word, and Access are trademarks of Microsoft Corporation. MrSID is property of LizardTech, Inc. It is protected by U.S. Patent No. 5,710,835. Foreign Patents Pending. Oracle is a registered trademark of Oracle Corporation. Portions Copyright © 1991-1997 LEAD Technologies, Inc. All rights reserved. Portions Copyright © 1990-1998 Handmade Software, Inc. All rights reserved. Portions Copyright © 1988, 1997 Aladdin Enterprises. All rights reserved. Portions Copyright © 1997 Soft Horizons. All rights reserved. Portions Copyright © 1999 ComputerStream Limited. All rights reserved. Portions Copyright © 1995-1999 LizardTech, Inc. All rights reserved. Red Hat is a registered trademark of Red Hat, Inc. Sun is a registered trademark, and Solaris, iPlanet, Java, and all Java-based trademarks are trademarks of Sun Microsystems, Inc. Sybase is a trademark of Sybase, Inc. UNIX is a registered trademark of The Open Group. Verity is a registered trademark of Verity, Incorporated.

All other trade names are the property of their respective owners.

#### **Table of Contents**

 $\mathbb{C}$ 

#### **[CHAPTER 1: OVERVIEW](#page-6-0)**

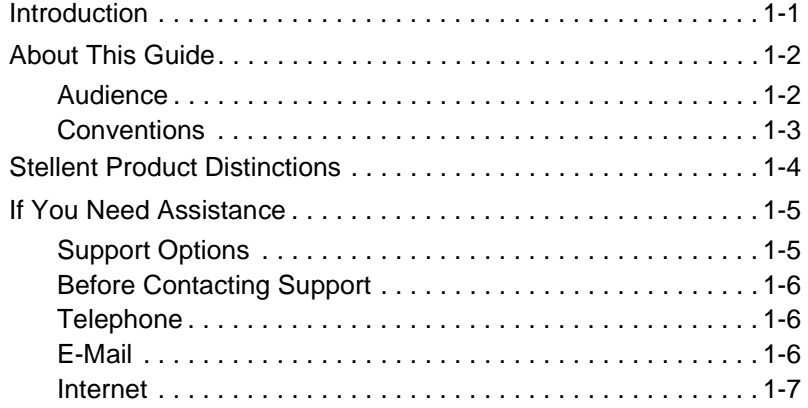

#### **[CHAPTER 2: SOAP INTEGRATION](#page-14-0)**

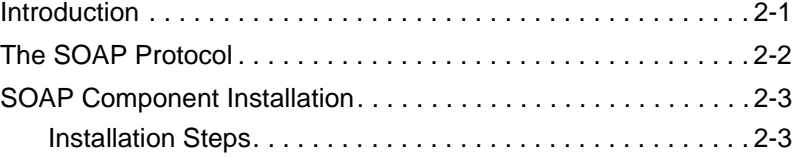

#### **[CHAPTER 3: STELLENT SOAP CLIENTS](#page-18-0)**

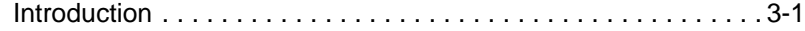

#### Table of Contents

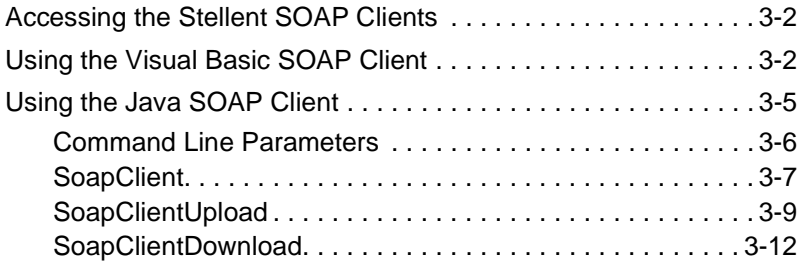

#### **[CHAPTER 4: SOAP SERVICE CALLS](#page-34-0)**

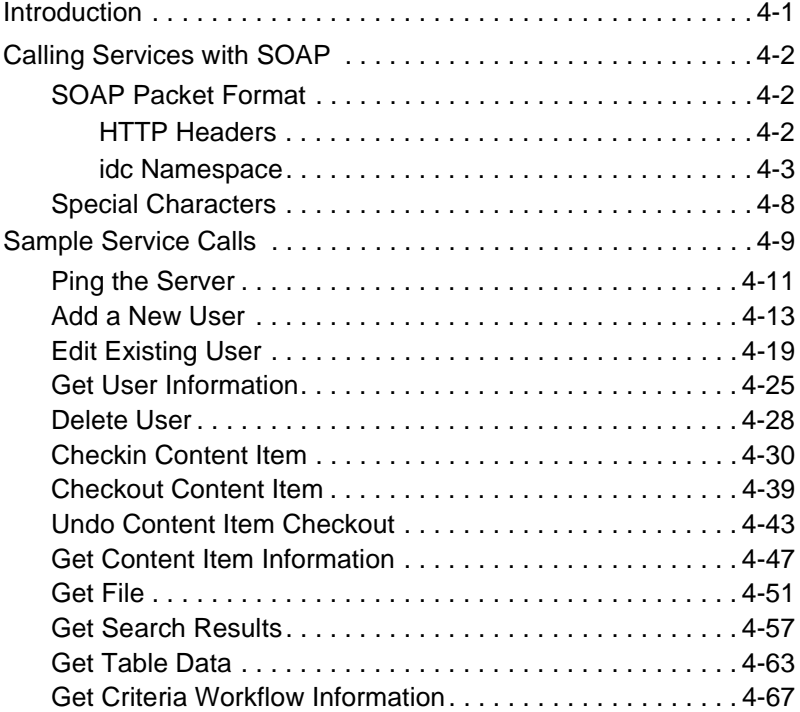

#### **[CHAPTER 5: ASP INTEGRATION](#page-104-0)**

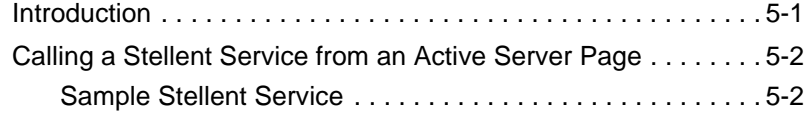

iv Using SOAP to Connect to Stellent Content Server

#### Table of Contents

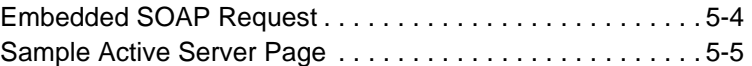

# **Chapter**

# **OVERVIEW**

# <span id="page-6-1"></span><span id="page-6-0"></span>**INTRODUCTION**

The information contained in this guide is based on Stellent™ Content Server 6.1. The information is subject to change as the product technology evolves and as hardware and operating systems are created and modified.

Due to the technical nature of browsers, web servers, and operating systems, Stellent, Inc. cannot warrant compatibility with all versions and features of third-party products.

This chapter contains these topics:

- ❖ About this Guide
- ❖ Stellent Product Distinctions
- ❖ If You Need Assistance

# <span id="page-7-0"></span>**ABOUT THIS GUIDE**

You can use a Simple Object Access Protocol (SOAP) interface to access the content and content management functions within Stellent Content Server and to deploy your content management capabilities as a Web service. The SOAP messaging protocol integrates .NET servers, J2EE application servers, or other systems with Extensible Markup Language (XML) based interfaces.

This guide provides this information:

- ❖ The steps required to install and enable the SOAP component.
- ❖ Information on calling services.
- ❖ The procedures for using the Visual Basic SOAP Client.
- ❖ The procedures for using the Java SOAP Clients.
- ❖ Sample XML-formatted service calls.
- ❖ A sample Active Server Page with an encapsulated SOAP packet.

## <span id="page-7-1"></span>**Audience**

This guide is intended for application developers who need to access Stellent Content Server services using the Simple Object Access Protocol (SOAP) interface.

# <span id="page-8-0"></span>**Conventions**

The following conventions are used throughout this guide:

- ❖ The notation *<install\_dir>***/** is used throughout this guide to refer to the location on your system where the Stellent Content Server instance is installed.
- $\bullet$  Forward slashes (*/*) are used to separate the directory levels in a path name. A forward slash will always appear after the end of a directory name.
- ❖ Notes, technical tips, important notices, and cautions use these conventions:

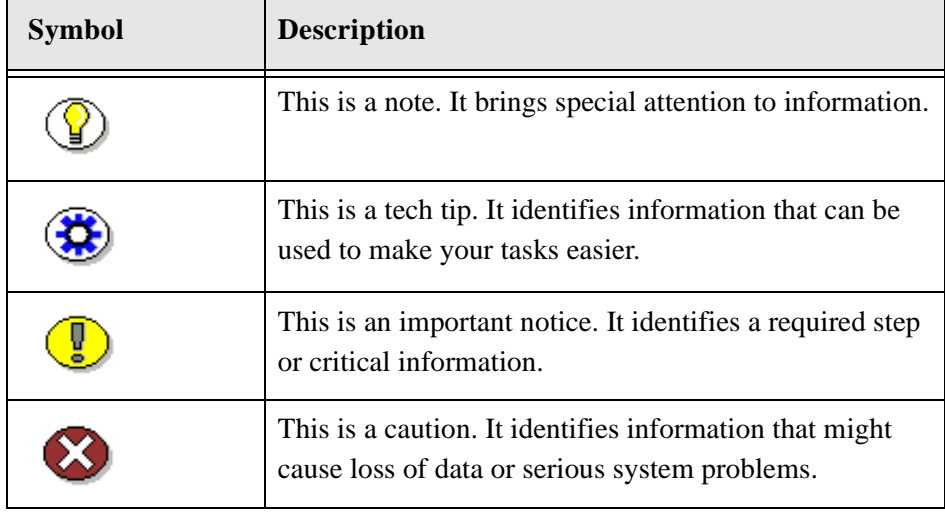

# <span id="page-9-0"></span>**STELLENT PRODUCT DISTINCTIONS**

In this guide, the term *content server* is used generically to refer to both the Content Server and the Collaboration Server. The following table lists the distinctions of these two Stellent content management solutions:

| <b>Product</b>                       | <b>Description</b>                                                                                                    |
|--------------------------------------|----------------------------------------------------------------------------------------------------|
| <b>Stellent Content Server</b>       | A fully functional content management<br>system providing end-to-end content<br>management and personalized delivery of<br>that content.                                                                                                    |
| <b>Stellent Collaboration Server</b> | A fully functional content management<br>system providing end-to-end content<br>management and personalized delivery of<br>that content. Additionally, a Stellent<br>Collaboration Server license enables project-<br>level security for collaborative authoring<br>environments. |

Stellent Content Management Product and Feature Distinction

# <span id="page-10-0"></span>**IF YOU NEED ASSISTANCE**

The Stellent family of products is backed by a full range of support options to meet every business need. The service philosophy is to keep your Stellent environment fully operational by providing the best information and solutions available. The Stellent product support team consists of highly trained product engineers who excel at resolving complex technical issues. Every customer inquiry is tracked and managed through automated systems.

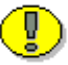

**Important:** The support options that are available for specific systems may vary, depending on the applicable service and maintenance agreements. Please refer to your contract for the support details for your Stellent system.

## <span id="page-10-1"></span>**Support Options**

You can choose from the following three support programs offered by Stellent:

- ❖ **Standard Maintenance and Support Program:** The standard support program is available during standard business hours domestically and internationally (Monday through Friday from 8 am to 5 pm for every time zone). It provides telephone and e-mail support for troubleshooting, bug fixes, call escalation, modifications, enhancements, and updates.
- ❖ **SDK Developer Support Program:** The SDK support program is available Monday through Friday from 8 am to 5 pm (Central Time in the USA, which is -6 hours from GMT). It provides telephone and e-mail support for customers who wish to use the Software Developer's Kit (SDK) to customize their Stellent systems.
- ❖ **Extended Support Program:** The extended support program provides the standard support services 24 hours a day and 7 days a week.

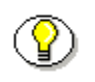

**Note:** Value Added Resellers (VARs) and Original Equipment Manufacturers (OEMs) may have different support programs in place.

#### <span id="page-11-0"></span>**Before Contacting Support**

When you call or send e-mail, please provide the following information:

- ❖ Nature and severity of the problem
- ❖ Stellent product and version
- ❖ Serial number of the registered Stellent product
- ❖ Operating system and version.
- ❖ Name and telephone number of the person the support engineers should contact if they need to call back

In addition, depending on the situation, it may be helpful to know the following:

- ❖ Database type and version
- ❖ Web browser type and version
- ❖ Web server type and version

### <span id="page-11-1"></span>**Telephone**

Technical support is available from the Support Hotline at 1-888-688-TECH (1-888-688-8324). The Support Hotline is accessible toll-free world-wide.

#### <span id="page-11-2"></span>**E-Mail**

The Stellent support e-mail address is *support@stellent.com*. It is available for all technical support questions.

**Overview** 

# <span id="page-12-0"></span>**Internet**

Technical support is also available through the Internet at http://support.stellent.com. You will be prompted for a username and password. To obtain a username and password, contact the Support Hotline at 1-888-688-TECH (1-888-688-8324).

#### **Chapter**

2

# **SOAP INTEGRATION**

# <span id="page-14-1"></span><span id="page-14-0"></span>**INTRODUCTION**

This chapter provides general information on the SOAP protocol and describes how to install the Stellent SOAP Component version 6.1.

This chapter contains these topics:

- ❖ The SOAP Protocol
- ❖ SOAP Component Installation

# <span id="page-15-0"></span>**THE SOAP PROTOCOL**

Employing a SOAP integration provides a standardized interface for executing Stellent services using the Java API (IdcCommand) and provides content server managed XML and non-XML content.

Because SOAP uses the Hypertext Transfer Protocol (HTTP) for data transmission, it can be invoked across the Web and enables content to be accessible over a network in a platform-independent and language-neutral way.

SOAP is an XML based messaging protocol consisting of these parts:

- ❖ an envelope that defines what is in a message and how to process it
- ❖ a set of encoding rules for defining application data types
- ❖ a convention for representing remote procedure calls and responses

Using SOAP to access content management capabilities as a Web service enables real-time programmatic interaction between applications and enables the integration of business processes and facilitates information exchange.

Web services are modular components that are contained in an XML wrapper and defined by the Web Services Description Language (WSDL) specifications. The Universal Description Discovery and Integration (UDDI) Web-based registry system is used to locate these services.

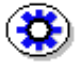

**Tech Tip:** While .NET servers support WSDL and integrate with the SOAP Toolkit, is must be specified that the SOAP packet is sending a Remote Procedure Call (RPC). The default is to evaluate SOAP messages as documentstyle rather than Remote Procedure Call (RPC) style SOAP messages. Using the SOAP Toolkit client with a .NET developed Web service returns an error reading the WSDL document. To permit the SOAP Toolkit to read the generated WSDL and call your .NET Web service, the SoapRpcService() attribute must be specified in your Web service class.

# <span id="page-16-0"></span>**SOAP COMPONENT INSTALLATION**

#### <span id="page-16-1"></span>**Installation Steps**

The Stellent SOAP component allows a user to call an IdcService on a content server by constructing a SOAP-XML formatted request and passing this request via HTTP to the content server. The content server will then pass back a response in SOAP-XML format.

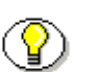

**Note:** The Stellent SOAP component is provided on the Stellent Content Server CD-ROM in the *extras/Soap/* directory and is bundled as the *Soap.zip* file.

The SOAP component can be installed on your Stellent Content Server instance using the Component Wizard or the Admin Server Component Manager web page.

Follow these steps to install the Soap.zip file from the Component Manager web page:

- 1. Log into the content server the system administrator and click **Administration**.
- 2. Under *Administration Pages*, click **Admin Server**.
- 3. Click the desired content server instance (e.g., Master\_on\_testserver).
- 4. Under *Options*, click **Component Manager**.

The *Component Manager* screen is displayed.

- 5. In the Upload New Component section, click **Browse**.
- 6. Navigate to the Soap.zip component and click **Open**.
- 7. Click **Upload**.
- 8. Select **Soap** from the *Disabled Components* list and click **Enable**.

SOAP Integration

9. Under *Options*, click **Stop/Start Content Server**.

The *Content Server Current Status* screen is displayed.

10. Stop and restart the content server.

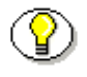

Note: A WSDL file is included with the SOAP component. The <soap:address location> attribute is dependent on the location of the content service. A generic version is being used for this value.

2-4 Using SOAP to Connect to Stellent Content Server

#### **Chapter**

3

# **STELLENT SOAP CLIENTS**

## <span id="page-18-1"></span><span id="page-18-0"></span>**INTRODUCTION**

This chapter discusses the SOAP packet format used to call Stellent content server services and describes how to use the provided Stellent SOAP Clients to execute those services.

This chapter contains these topics:

- ❖ Accessing the Stellent SOAP Clients
- ❖ Using the Visual Basic SOAP Client
- ❖ Using the Java SOAP Client

# <span id="page-19-0"></span>**ACCESSING THE STELLENT SOAP CLIENTS**

The Stellent SOAP Clients include a Visual Basic client and three Java programs. These tools are provided with the installed SOAP component.

For example (Visual Basic SOAP Client):

C:/stellent/custom/Soap/VBSoapClient/ For example (Java SOAP Clients):

C:/stellent/custom/Soap/JavaSamples/

# <span id="page-19-1"></span>**USING THE VISUAL BASIC SOAP CLIENT**

This section decribes the Visual Basic SOAP Client provided with the installed SOAP component. The sample Visual Basic SOAP Client is for the testing of basic services only. To check in a content item or retrieve a content item from the content server, use the Java SOAP Client.

To run the Visual Basic SOAP Client, you must have Microsoft Visual Studio installed or the provided MSINET.OCX file registered. The file MSINET.OCX is located in the *VBSoapClient/* directory. Register the OCX by running this command:

regsvr32 <install\_dir>/custom/SOAP/SoapClient/msinet.ocx

Follow these steps to use the VBSoapClient:

1. Launch the SoapClient.exe executable file (see [Figure 3-1\)](#page-20-0).

The Soap Client interface is displayed.

Stellent SOAP Clients

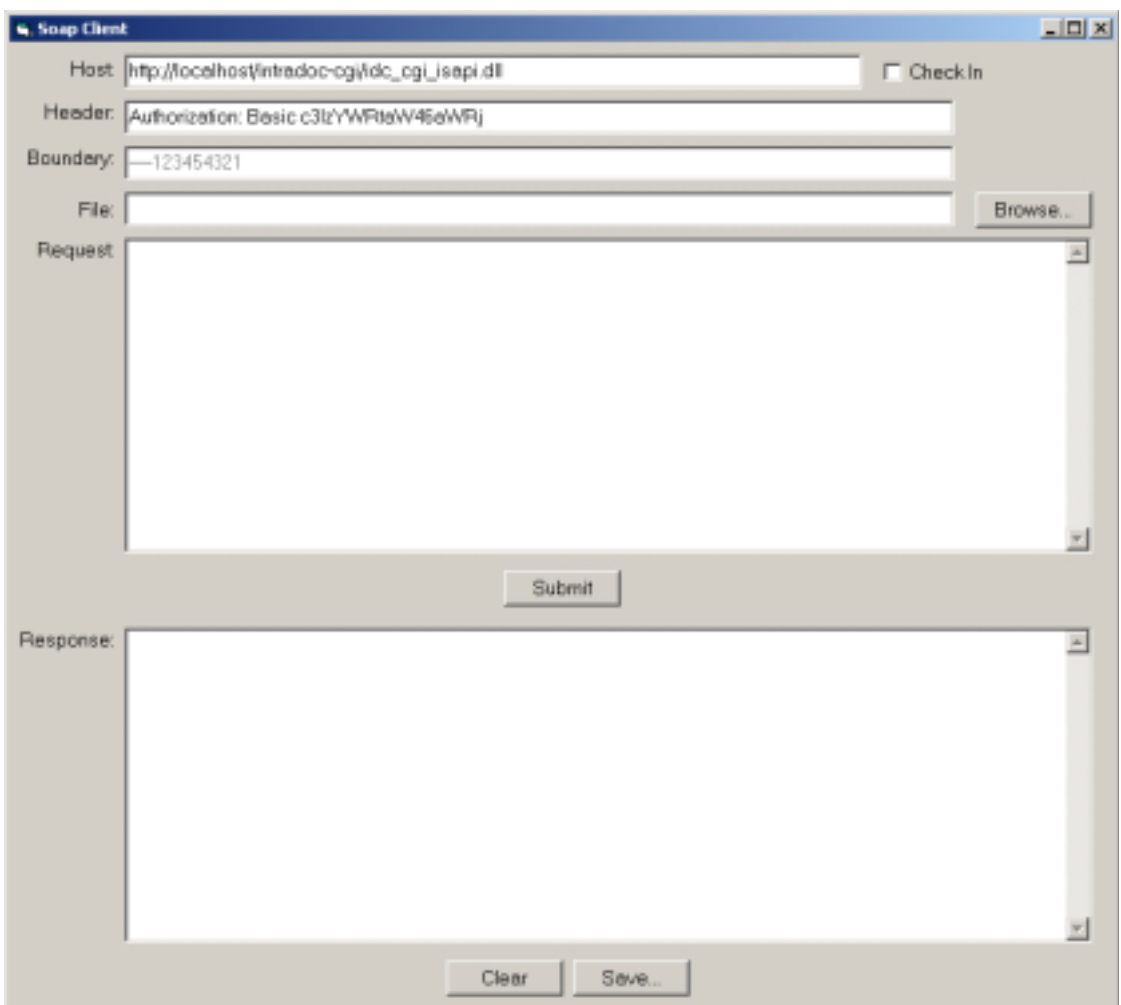

<span id="page-20-0"></span>Figure 3-1 The Soap Client interface.

- 2. In the *Request* text area, define a SOAP packet in an XML-formatted document (see [Figure 3-2](#page-21-0)).
	- ❖ Define the content server service to execute and the required (and optional) parameters.

#### Stellent SOAP Clients

❖ Alternatively, an XML document containing service and parameter information can be opened by clicking **Browse** and navigating to the file.

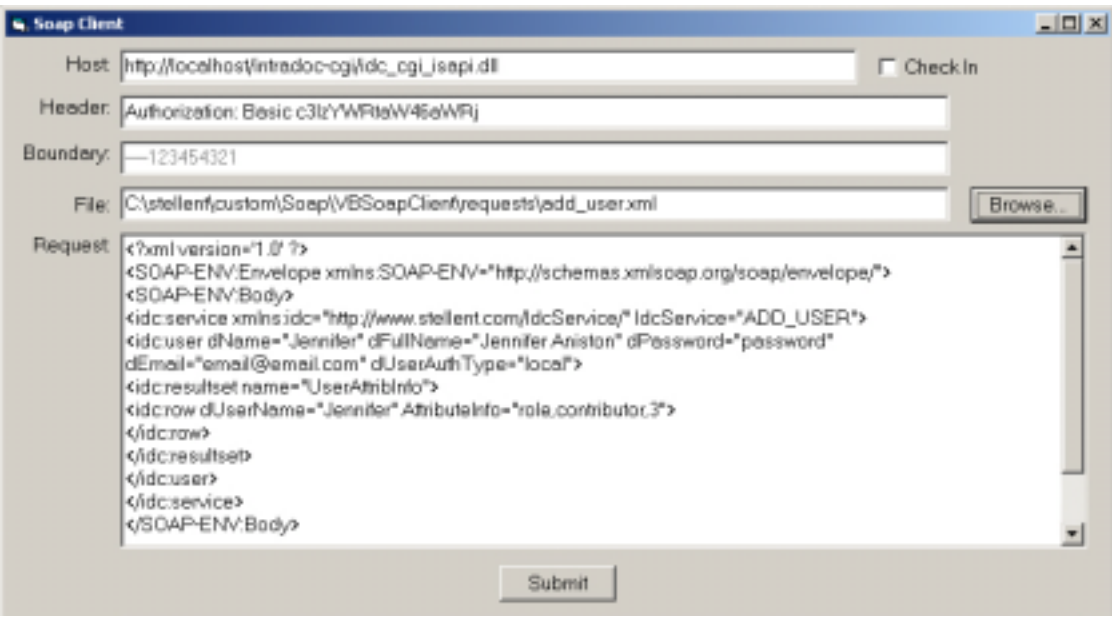

<span id="page-21-0"></span>**Figure 3-2** The Soap Client interface—with defined service.

3. Click **Submit** to execute the command.

**Note:** The unpackaged ZIP file for the SOAP component contains a number of sample files containing pre-defined services. These files are located in the *VBSoapClient/requests/* directory.

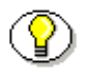

**Note:** See *Chapter 4: SOAP Service Calls* for additional information on defining services and parameters in an XML document.

# <span id="page-22-0"></span>**USING THE JAVA SOAP CLIENT**

This section references the three Java SOAP programs provided with the installed SOAP component. These are the provided sample Java programs:

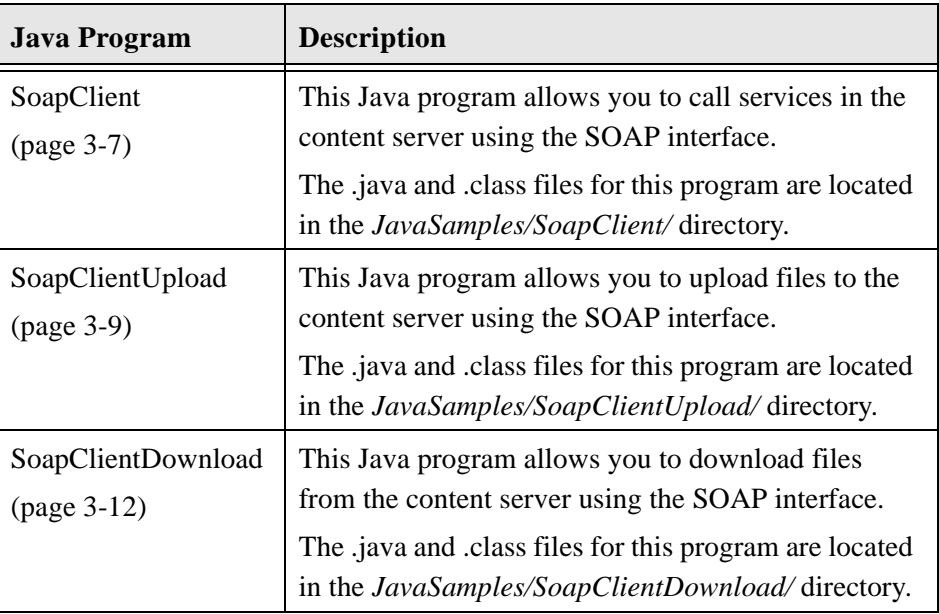

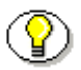

**Note:** Each directory contains a number of sample XML files with pre-defined services. In many cases, these services will need to be edited to meet your particular application.

# <span id="page-23-0"></span>**Command Line Parameters**

These are the command line parameters used as arguments for the Java programs:

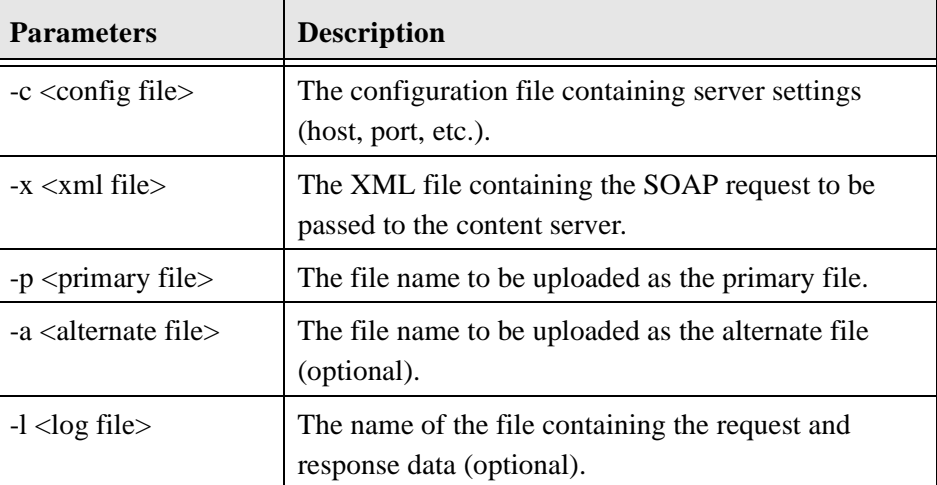

For example:

```
SoapClientUpload -c soap.cfg -x checkin_universal.xml 
-p soaptest.doc -a soaptest.pdf -l logfile.txt
```
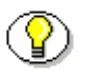

**Note:** The complete directory path to the file must be specified if the referenced file is not located in the same directory as the .java program executed.

### <span id="page-24-0"></span>**SoapClient**

Services such as PING\_SERVER, ADD\_USER, and DOC\_INFO can be executed uing this program.

To run the SoapClient program:

- ❖ Define the onfiguration file properties.
- ❖ Define the XML file properties.
- ❖ Run the service from the command line.

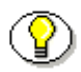

**Note:** Refer to the *IdcCommand—Java Command Utility Reference Guide* for a list of available services and the required parameters.

#### **Define Configuration File Properties**

Define the correct configuration properties for your content server instance. Specify a User/Password with the appropriate permissions to execute the desired command. Many commands require administrative access (see [Figure](#page-24-1)  [3-3](#page-24-1)).

```
Host=testserver
Port=80
CgiPath=/intradoc-cgi/idc_cgi_isapi.dll
User=sysadmin
Password=idc
```
<span id="page-24-1"></span>**Figure 3-3** The SoapClient configuration file.

#### **Define XML File Properties**

Define the content server service to execute and the required (and optional) parameters as a SOAP packet in an XML-formatted document. This XML document is referenced from the command line when the command is executed (see [Figure 3-4](#page-25-0)).

```
<?xml version='1.0' ?>
<SOAP-ENV:Envelope xmlns:SOAP-ENV="http://
schemas.xmlsoap.org/soap/envelope/">
<SOAP-ENV:Body>
<idc:service xmlns:idc="http://www.stellent.com/
IdcService/" IdcService="DOC_INFO">
<idc:document dID="6">
</idc:document>
</idc:service>
</SOAP-ENV:Body>
</SOAP-ENV:Envelope>
```
<span id="page-25-0"></span>**Figure 3-4** Example SoapClient XML file.

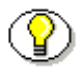

**Note:** See *Chapter 4: SOAP Service Calls* for additional information on defining services and parameters in an XML document.

#### **Run the Command**

Execute the service from the command line by changing to the SoapClient directory, referencing the Java program, and defining the command line parameters (see [Figure 3-5\)](#page-26-1).

```
C:/stellent/custom/Soap/JavaSamples/SoapClientDownload>
JAVA SoapClient -c soap.cfg -x doc_info.xml -l 
logfile.txt
```
<span id="page-26-1"></span>Figure 3-5 Example command line arguments.

# <span id="page-26-0"></span>**SoapClientUpload**

Use the CHECKIN\_UNIVERSAL service (or related service) to perform a content server controlled check in.

To run the SoapClientUpload program:

- ❖ Define the onfiguration file properties.
- ❖ Define the XML file properties.
- ❖ Run the service from the command line.

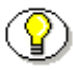

**Note:** Refer to the *IdcCommand—Java Command Utility Reference Guide* for a list of available services and the required parameters.

Stellent SOAP Clients

#### **Define Configuration File Properties**

Define the correct configuration properties for your content server instance. Specify a User/Password with the appropriate permissions to execute the desired command. Many commands require administrative access (see [Figure](#page-27-0)  [3-6](#page-27-0)).

```
Host=testserver
Port=80
CgiPath=/intradoc-cgi/idc_cgi_isapi.dll
User=sysadmin
Password=idc
```
<span id="page-27-0"></span>Figure 3-6 The SoapClientUpload configuration file.

3-10 Using SOAP to Connect to Stellent Content Server

#### **Define XML File Parameters**

Define the content server service to execute and the required (and optional) parameters as a SOAP packet in an XML-formatted document. This XML document is referenced from the command line when the command is executed (see [Figure 3-7](#page-28-0)).

```
<?xml version='1.0' ?>
<SOAP-ENV:Envelope xmlns:SOAP-ENV="http://
schemas.xmlsoap.org/soap/envelope/">
<SOAP-ENV:Body>
<idc:service xmlns:idc="http://www.stellent.com/
IdcService/" IdcService="CHECKIN_UNIVERSAL">
<idc:document dDocName="SoapUpload2" 
dDocAuthor="sysadmin" dDocTitle="Soap Upload 2 Document" 
dDocType="ADACCT" dSecurityGroup="Public" dDocAccount="">
<idc:file name="primaryFile" href="C:/stellent/custom/
Soap/JavaSamples/SoapClientUpload/soaptest.doc">
</idc:file>
</idc:document>
</idc:service>
</SOAP-ENV:Body>
</SOAP-ENV:Envelope>
```
<span id="page-28-0"></span>**Figure 3-7** Example SoapClientUpload XML file.

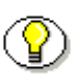

**Note:** See *Chapter 4: SOAP Service Calls* for additional information on defining services and parameters in an XML document.

Stellent SOAP Clients

#### **Run the Command**

Execute the service from the command line by changing to the SoapClientUpload directory, referencing the Java program, and defining the command line parameters (see [Figure 3-8](#page-29-1)).

```
C:/stellent/custom/Soap/JavaSamples/SoapClientUpload>JAVA 
SoapClientUpload -c soap.cfg -x checkin_universal2.xml -p 
C:/stellent/custom/Soap/JavaSamples/SoapClientUpload/
soaptest.doc
```
<span id="page-29-1"></span>**Figure 3-8** Example command line arguments.

## <span id="page-29-0"></span>**SoapClientDownload**

Use the GET\_FILE service to return a specific rendition of a content item, the latest revision, or the latest released revision.

When the GET\_FILE service is executed the content item requested (defined in the XML file) is saved to the current directory.

For example:

C:/stellent/custom/Soap/JavaSamples/SoapClientDownload/

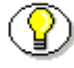

Note: The CHECKOUT BY NAME service only marks the content item as locked. It does not perform a download.

To run the SoapClientDownload program:

- ❖ Define the CLASSPATH entry.
- ❖ Define the onfiguration file properties.
- ❖ Define the XML file properties.
- ❖ Run the service from the command line.

#### **Define CLASSPATH Entry**

To execute the GET\_FILE service the SoapClientDownload application uses some content server classes. To access these classes the *client.zip* file must be included as a CLASSPATH environment variable (see [Figure 3-9\)](#page-30-0).

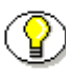

**Note:** In most configurations the *client.zip* file is located in the weblayout/ common/ directory.

A CLASSPATH entry can be defined from the command line or from the *Windows Control Panel—System Properties—Advanced tab—System Variables* section.

- ❖ If a CLASSPATH environment variable is defined, append the complete path of the *client.zip* file to the existing entries.
- ❖ If a CLASSPATH environment variable is not defined, create a new system variable named CLASSPATH that defines the complete path to the *client.zip* file (click **New** on the *Advanced tab—System Variables* section).

C:\stellent\weblayout\common\client.zip;

<span id="page-30-0"></span>**Figure 3-9** Example CLASSPATH entry.

#### **Define Configuration File Properties**

Define the correct configuration properties for your content server instance. Specify a User/Password with the appropriate permissions to execute the desired command. Many commands require administrative access (see [Figure](#page-31-0)  [3-10\)](#page-31-0).

```
Host=testserver
Port=80
CgiPath=/intradoc-cgi/idc_cgi_isapi.dll
User=sysadmin
Password=idc
```
<span id="page-31-0"></span>**Figure 3-10** The SoapClientDownload configuration file.

#### **Define XML File Properties**

Define the content server service to execute and the required (and optional) parameters as a SOAP packet in an XML-formatted document. This XML document is referenced from the command line when the command is executed (see [Figure 3-11](#page-32-0)).

Stellent SOAP Clients

```
<?xml version='1.0' ?>
<SOAP-ENV:Envelope xmlns:SOAP-ENV="http://
schemas.xmlsoap.org/soap/envelope/">
<SOAP-ENV:Body>
<idc:service xmlns:idc="http://www.stellent.com/
IdcService/" IdcService="GET_FILE">
<idc:document dID="10">
</idc:document>
</idc:service>
</SOAP-ENV:Body>
</SOAP-ENV:Envelope>
```
<span id="page-32-0"></span>**Figure 3-11** Example SoapClientDownload XML file.

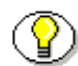

**Note:** See *Chapter 4: SOAP Service Calls* for additional information on defining services and parameters in an XML document.

#### **Run the Command**

Execute the service from the command line by changing to the SoapClientDownload directory, referencing the Java program, and defining the command line parameters (see [Figure 3-12\)](#page-32-1).

C:/stellent/custom/Soap/JavaSamples/SoapClientDownload> JAVA SoapClientDownload -c soap.cfg -x get\_file.xml

<span id="page-32-1"></span>**Figure 3-12** Example command line arguments.

#### **Chapter**

4

# **SOAP SERVICE CALLS**

## <span id="page-34-1"></span><span id="page-34-0"></span>**INTRODUCTION**

This chapter discusses executing various Stellent IdcCommand services using the SOAP interface. The user must have appropriate permissions to execute the commands. Some commands will require administrative access, other commands may require only write permission.

This chapter contains these topics:

- ❖ Calling Services with SOAP
- ❖ Sample Service Calls

# <span id="page-35-0"></span>**CALLING SERVICES WITH SOAP**

Stellent IdcCommand services can be executed using the SOAP interface. The user must have appropriate permissions to execute the commands. Some commands will require administrative access, other commands may require only write permission.

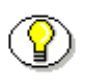

**Note:** The SOAP component must be installed and enabled to call services. See *Chapter 2: SOAP Integration* for additional information.

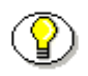

**Note:** Refer to the *IdcCommand—Java Command Utility Reference Guide* for a list of available services and the required parameters.

## <span id="page-35-1"></span>**SOAP Packet Format**

A SOAP request is an XML-based Remote Procedure Call (RPC) sent using the HTTP transport protocol. The payload of the SOAP packet is an XML document that specifies the call being made and the parameters being passed.

#### <span id="page-35-2"></span>**HTTP Headers**

This entry is required in a SOAP request HTTP header:

Content-Type: text/xml; charset="utf-8"

This SOAPAction header is suggested, but not required:

SOAPAction: "http://www.stellent.com/IdcService"
### **idc Namespace**

We define a namespace called "idc" that explains the schema and allowable tags for our SOAP content. The following nodes may be required for a service request or may be returned in the response:

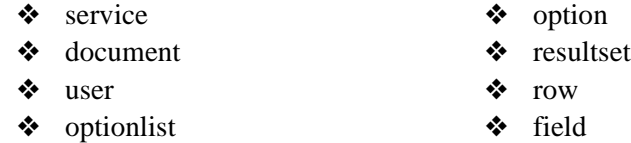

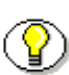

**Note:** On requests, content server services are lenient as to where data is specified. If you specify a data field in a field node and it is supposed to be a document attribute, or vice versa, the service will still process the data correctly. The response will put the data in the correct node.

#### **Service Node**

This is the main node of the idc namespace (see [Figure 4-1\)](#page-36-0).

- ❖ This node must exist to process a request.
- ❖ The required attribute *IdcService* defines the service you are requesting.
- ❖ It is not required that the sub-nodes of <service> carry the namespace in their tags. For example, <document> can be used rather than <idc:document>. However if you do define the namespace identifier in the child nodes, it must match the one specified in the service tag.

For example:

```
<idc:service xmlns:idc="http://www.stellent.com/
IdcService/" IdcService="PING_SERVER">
</idc:service>
```
<span id="page-36-0"></span>**Figure 4-1** Service node example using the PING\_SERVER service.

### **Document Node**

This snode contains all content item information (see [Figure 4-2\)](#page-37-0).

- ❖ Attributes that are valid for your content items are defined by your particular content server instance. For example, *dID*, *dDocTitle*, and *dDocType* are common attributes.
- ❖ Custom content item information such as *xSpec* is valid if defined as metadata.
- ❖ All known document fields may be used as attributes.

For example:

```
<idc:service xmlns:idc="http://www.stellent.com/
IdcService/" IdcService="CHECKOUT_BY_NAME">
<idc:document dDocName="soapy_sample">
</idc:document>
</idc:service>
```
<span id="page-37-0"></span>**Figure 4-2** Document node example using the CHECKOUT\_BY\_NAME service.

### **User Node**

This is the node to contain all user information (see [Figure 4-3\)](#page-38-0).

- ❖ Attributes that are valid for users are defined by your particular content server instance. For example, *dName*, *dFullName*, and *dEmail* are common attributes.
- ❖ Custom user information is valid if defined as matadata.
- ❖ All known user fields may be used as attributes.

For example:

```
<idc:service xmlns:idc="http://www.stellent.com/
IdcService/" IdcService="GET_USER_INFO">
<idc:user dUser="sysadmin">
</idc:user>
</idc:service>
```
<span id="page-38-0"></span>**Figure 4-3** User node example using the GET\_USER\_INFO service.

### **Optionlist Node**

This is the node to contain any option lists (see [Figure 4-4\)](#page-38-1).

❖ The *name* attribute specifies the name of the option list.

For example:

```
<idc:optionlist name="Users_UserLocaleList">
<idc:option>
English-US
</idc:option>
</idc:optionlist>
```
<span id="page-38-1"></span>Figure 4-4 Optionlist node example using the language localization option list.

### **Option Sub-Node**

This sub-node is specified within the <optionlist> node (see [Figure 4-5\)](#page-39-0).

❖ The *option* attribute specifies the name of the option for the option list.

For example:

<idc:optionlist name="dDocType"> <idc:option>ADACCT</idc:option> <idc:option>ADHR</idc:option> <idc:option>ADSALES</idc:option> </idc:optionlist>

<span id="page-39-0"></span>Figure 4-5 Option sub-node example using the content item type option list.

#### **Resultset Sub-Node**

This sub-node can be specified within a <document> or <user> node (see [Figure 4-6\)](#page-39-1).

- ❖ This sub-node contains result set information in a request or response.
- ❖ The *name* attribute specifies the name of the result set.

For example:

```
<idc:resultset name="REVISION_HISTORY">
<idc:row dFormat="text/plain" dInDate="4/12/02 1:27 PM" 
dOutDate="" dStatus="RELEASED" dProcessingState="Y" 
dRevLabel="1" dID="6" dDocName="stellent" 
dRevisionID="1">
</idc:row>
</idc:resultset>
```
<span id="page-39-1"></span>Figure 4-6 Resultset sub-node example returning a revision history.

### **Row Sub-Node**

This sub-node is specified within a <resultset> sub-node (see [Figure 4-7\)](#page-40-0).

- ❖ This sub-node can appear multiple times within <resultset> and specifies each row in the result set.
- ❖ Attributes that are valid are defined by your particular content server instance. These are the same fields that can appear as attributes in a document and/or user node.

For example:

```
<idc:resultset name="UserAttribInfo">
<idc:row dUserName="jsmith" 
AttributeInfo="role,contributor,15">
</idc:row>
</idc:resultset>
```
<span id="page-40-0"></span>**Figure 4-7** Row sub-node example defining user attribute information.

### **Field Sub-Node**

This sub-node can be specified within a <document>, <user>, or <row> node. The *name* attribute specifies the name of the field.

- ❖ Often represents data such as *refreshSubjects* or *dSubscriptionID* (see [Figure 4-8\)](#page-41-0).
- ❖ May represent document or user metadata that is user configurable or custom metadata such as *xComments*.
- ❖ Used to pass search result values such as *QueryText* and *OriginalQueryText*  (see [Figure 4-9](#page-41-1)).

For example (repesenting data):

```
<idc:field name="dSubscriptionID">
stellent
```
</idc:field>

<span id="page-41-0"></span>**Figure 4-8** Field sub-node example returning a subscrition ID.

For example (passing search result values):

```
<idc:field name="QueryText">
dDocType < Substring&gt; &quot; ADSALES&quot;
</idc:field>
```
<span id="page-41-1"></span>Figure 4-9 Field sub-node example passing a content item query string.

# **Special Characters**

To pass special characters such as  $\langle$  or  $\rangle$  the XML-encoding format must be used:

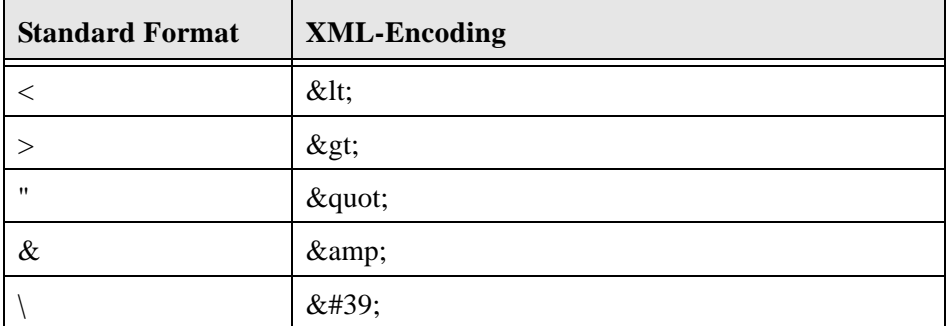

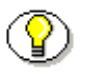

**Note:** Some search result values such as *QueryText* and *OriginalQueryText* are URL-encoded in the response.

This example passes a string submitted for a content item query as both a standard formatted string and XML-encoded format:

❖ Parameter with standard formatted string.

QueryText=dDocType <Substring> "ADSALES"

❖ Parameter with XML-encoded string.

```
<idc:field name="QueryText">
dDocType < Substring&gt; &quot; ADSALES&quot;
</idc:field>
```
# **SAMPLE SERVICE CALLS**

This section presents information on executing specific content server services and provides examples of formatting the required and optional parameters for these services in a SOAP request.

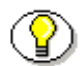

**Note:** Refer to the *IdcCommand—Java Command Utility Reference Guide* for a list of available services and the required parameters.

These IdcCommand services are used as SOAP request examples:

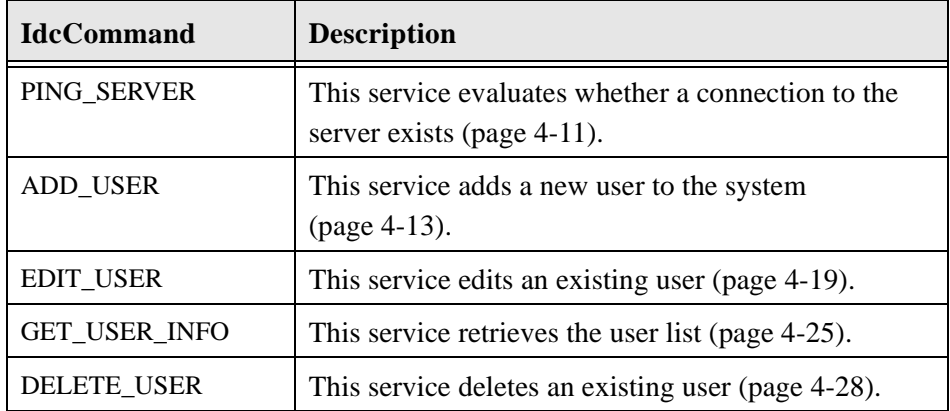

Using SOAP to Connect to Stellent Content Server 4-9

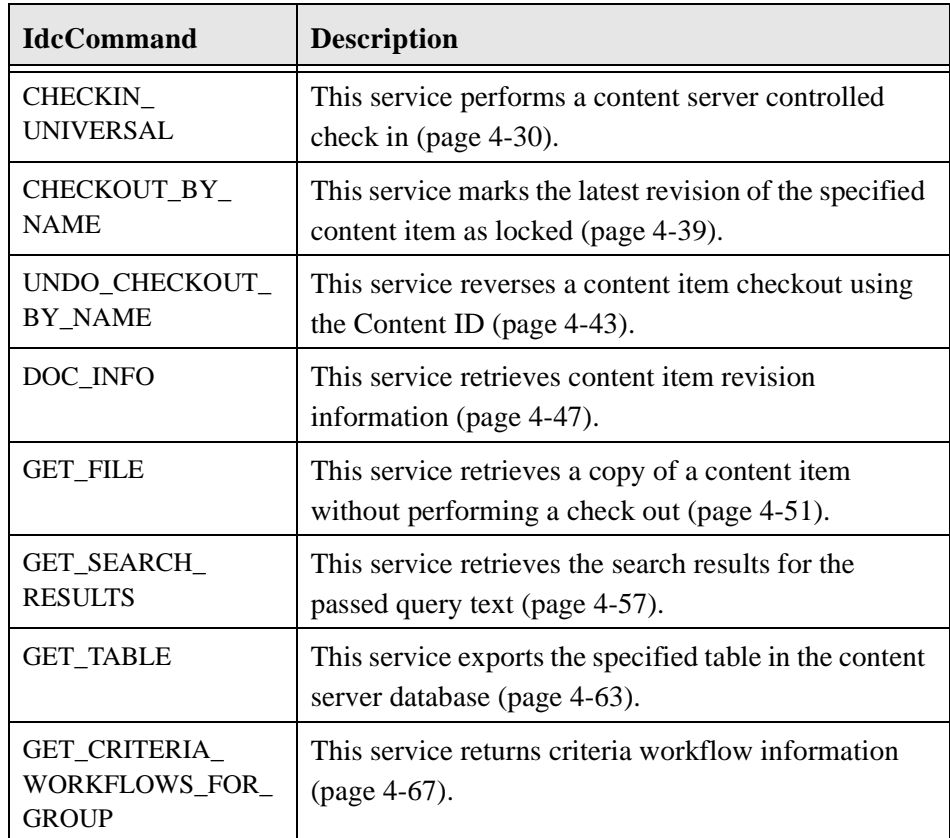

4-10 Using SOAP to Connect to Stellent Content Server

# <span id="page-44-0"></span>**Ping the Server**

The PING\_SERVER service evaluates whether a connection to the server exists.

- ❖ Returns status information.
- ❖ If this service is unable to execute, this message is displayed to the user: *Unable to establish connection to the server.*

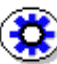

**Tech Tip:** Execute a PING\_SERVER request before calling other services to ensure that there is a connection to the content server and that you are logged in as a user authorized to execute commands.

### **Required Parameters**

These parameters must be specified:

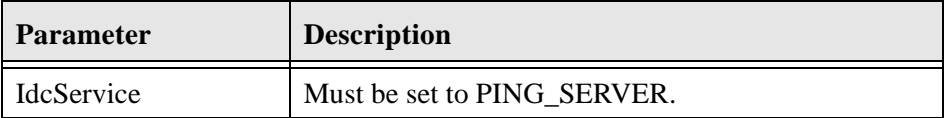

## **SOAP Request**

```
<?xml version='1.0' ?>
<SOAP-ENV:Envelope xmlns:SOAP-ENV="http://
```
schemas.xmlsoap.org/soap/envelope/">

```
<SOAP-ENV:Body>
```
- <idc:service xmlns:idc="http://www.stellent.com/IdcService/
- " IdcService="PING\_SERVER">
- </idc:service>
- </SOAP-ENV:Body>
- </SOAP-ENV:Envelope

### **Response**

```
<?xml version='1.0' ?>
<SOAP-ENV:Envelope xmlns:SOAP-ENV="http://
schemas.xmlsoap.org/soap/envelope/">
<SOAP-ENV:Body>
<idc:service xmlns:idc="http://www.stellent.com/IdcService/
" IdcService="PING_SERVER">
<idc:document>
<idc:field name="changedSubjects">
</idc:field>
<idc:field name="refreshSubjects">
</idc:field>
<idc:field name="loadedUserAttributes">
1
</idc:field>
<idc:field name="StatusMessage">
You are logged in as ' sysadmin'.
</idc:field>
<idc:field name="changedMonikers">
</idc:field>
<idc:field name="refreshSubMonikers">
</idc:field>
<idc:field name="refreshMonikers">
```
4-12 Using SOAP to Connect to Stellent Content Server

```
</idc:field>
</idc:document>
<idc:user dUser="sysadmin">
</idc:user>
</idc:service>
</SOAP-ENV:Body>
</SOAP-ENV:Envelope>
```
# <span id="page-46-0"></span>**Add a New User**

The ADD\_USER service adds a new user to the system.

- ❖ Given a user name, the service determines if the user is in the system. If the user does not exist, the service will add the user.
- ❖ The most likely error is when the user name is not unique. If this service is unable to execute, an error message is displayed to the user.

### **Required Parameters**

These parameters must be specified:

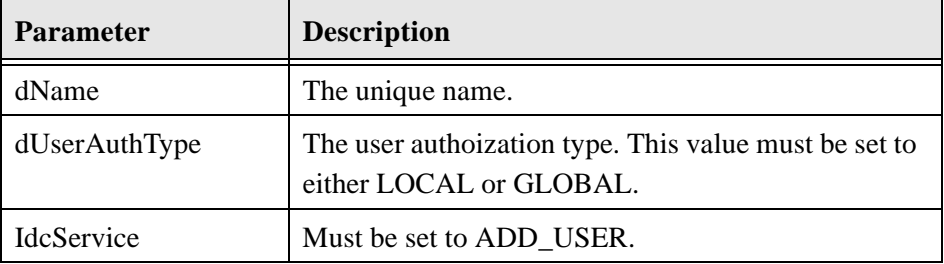

# **Optional Parameters**

These optional parameters may be specified:

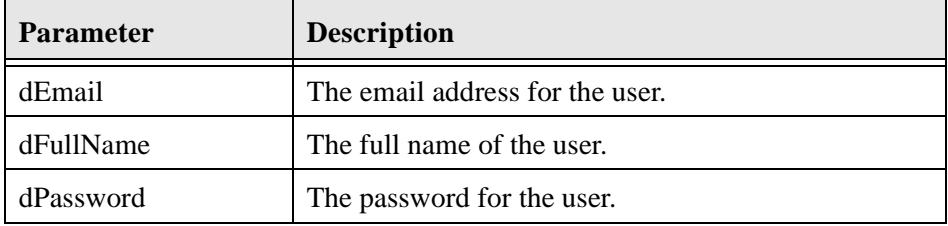

# **Optional Attribute Information**

This optional data defines the user's attribute information, the roles the user belongs to, and the accounts the user has access to. Attribute information consists of a list of three comma-separated strings. The first string indicates the type of attribute, the second the name of the attribute, and the third is the access number.

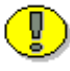

**Important:** The user attribute information is not pre-defined. The user by default will belong to no roles or accounts, and will become a guest in the system.

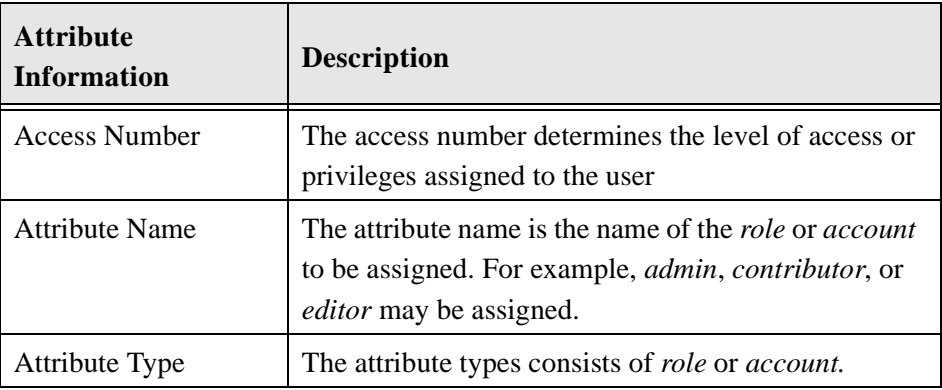

### **Access Number**

These access numbers can be assigned to the user.

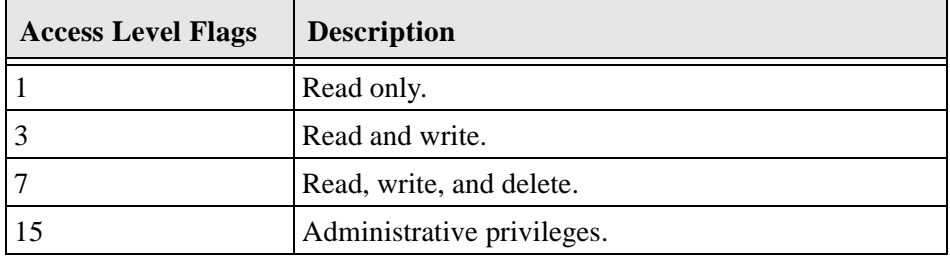

#### **Attribute Name**

A user can belong to multiple roles and accounts, there may be multiple role and account information strings separated by commas in the attribute information column.

❖ If the user is to have the admin role, define the user attribute information as follows:

```
<idc:resultset name="UserAttribInfo">
<idc:row dUserName="jsmith" 
AttributeInfo="role,contributor,15">
```
❖ If the user is to belong to both the contributor and editor roles and have read privilege on the account books, define the user attribute information as:

```
<idc:resultset name="UserAttribInfo">
<idc:row dUserName="jsmith" 
AttributeInfo="role,contributor,15,role,editor,15,accoun
t,books,1">
```
### **Attribute Type**

When defining a role, the first string specifies that this is a role attribute, the second string is the name of the role, and the third is the default entry of 15.

When defining an account, the first string specifies that this is an account attribute, the second string is the name of the account, and the third is the access level.

❖ For an attribute role, the information is in the form:

role,contributor,15

❖ For an attribute account where the access level determines the users rights to the named account, the information is in the form:

```
account,books,1
```
## **SOAP Request**

```
<?xml version='1.0' ?>
<SOAP-ENV:Envelope xmlns:SOAP-ENV="http://
schemas.xmlsoap.org/soap/envelope/">
<SOAP-ENV:Body>
<idc:service xmlns:idc="http://www.stellent.com/IdcService/
" IdcService="ADD_USER">
<idc:user dName="Jennifer" dFullName="Jennifer Aniston" 
dPassword="password" dEmail="email@email.com" 
dUserAuthType="local">
<idc:resultset name="UserAttribInfo">
<idc:row dUserName="Jennifer" 
AttributeInfo="role,contributor,3">
</idc:row>
</idc:resultset>
</idc:user>
</idc:service>
</SOAP-ENV:Body>
```
</SOAP-ENV:Envelope>

## **Response**

```
<?xml version='1.0' ?>
<SOAP-ENV:Envelope xmlns:SOAP-ENV="http://
schemas.xmlsoap.org/soap/envelope/">
<SOAP-ENV:Body>
<idc:service xmlns:idc="http://www.stellent.com/IdcService/
" IdcService="ADD_USER">
<idc:document>
<idc:field name="refreshMonikers">
</idc:field>
<idc:field name="refreshSubMonikers">
</idc:field>
<idc:field name="refreshSubjects">
</idc:field>
<idc:field name="isAdd">
1
</idc:field>
<idc:field name="copyAll">
1
</idc:field>
<idc:field name="alwaysSave">
1
</idc:field>
<idc:field name="dAttributeName">
```
Using SOAP to Connect to Stellent Content Server 4-17

```
contributor
</idc:field>
<idc:field name="loadedUserAttributes">
1
</idc:field>
<idc:field name="doAdminFields">
1
</idc:field>
<idc:field name="dAttributePrivilege">
3
</idc:field>
<idc:field name="dAttributeType">
role
</idc:field>
<idc:field name="changedMonikers">
</idc:field>
<idc:field name="changedSubjects">
userlist,1018884022874
</idc:field>
</idc:document>
<idc:user dUserAuthType="local" dEmail="email@email.com" 
dFullName="Jennifer Aniston" dUser="sysadmin" 
dPassword="password" dName="Jennifer">
</idc:user>
</idc:service>
</SOAP-ENV:Body>
```
</SOAP-ENV:Envelope>

# <span id="page-52-0"></span>**Edit Existing User**

The EDIT\_USER service edits an existing user.

- ❖ Given a user name and user authorization type, the service determines if the user is in the system. If the user does not exist, the service fails. Otherwise the user information is updated and replaced.
- ❖ The most likely error is the user not having the security level to perform this action. If this service is unable to execute, an error message is displayed to the user.

**Note:** The user attribute information replaces the current attributes. It does not add to the list. Consequently, if the user attribute information is not defined, the user will become a guest in the system.

## **Required Parameters**

These parameters must be specified:

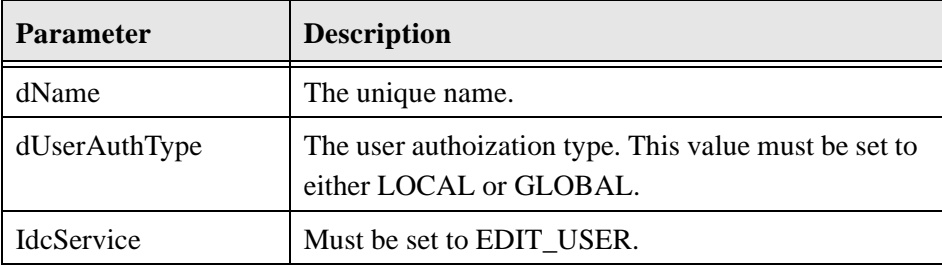

# **Optional Parameters**

These optional parameters may be specified:

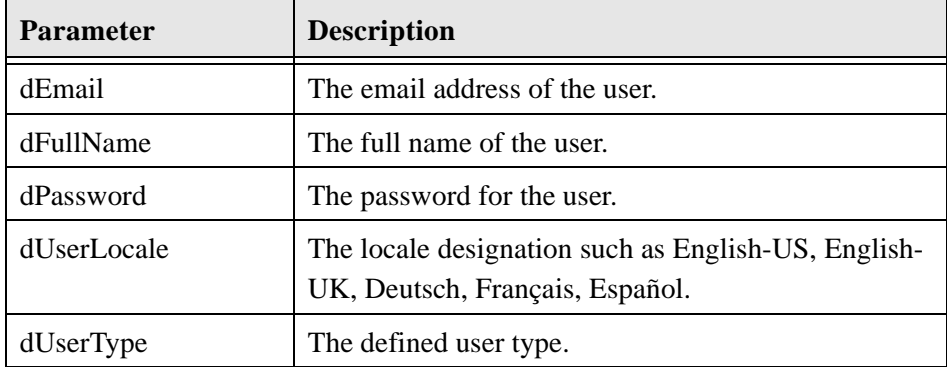

# **Optional Attribute Information**

A result set containing the user's attribute information and referencing the roles the user belongs to and the accounts the user has access to. Attribute information consists of a list of three comma-separated strings. The first string indicates the type of attribute, the second the name of the attribute, and the third is the access number.

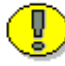

**Important:** The user attribute information is not pre-defined. The user by default will belong to no roles or accounts, and will become a guest in the system.

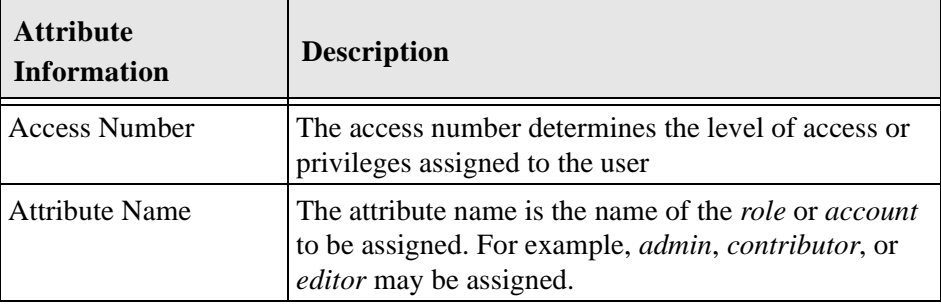

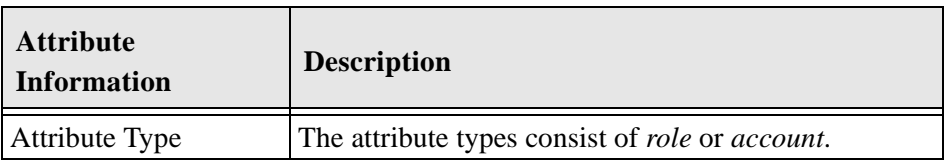

#### **Access Number**

These access numbers can be assigned to the user.

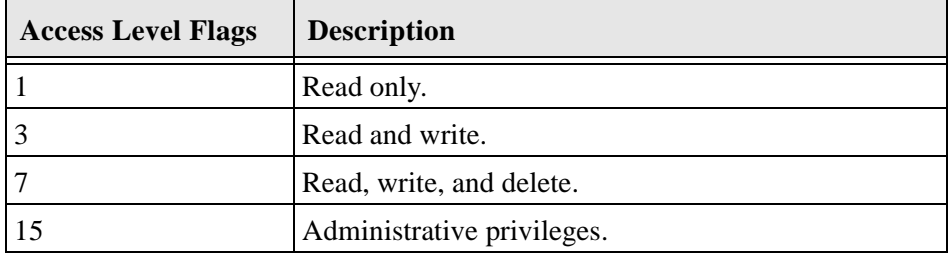

A user can belong to multiple roles and accounts, there may be multiple role and account information strings separated by commas in the attribute information column.

❖ If the user is to have the admin role, define the user attribute information as follows:

```
<idc:resultset name="UserAttribInfo">
<idc:row dUserName="jsmith" 
AttributeInfo="role,contribut
or,15">
```
❖ If the user is to belong to both the contributor and editor roles and have read privilege on the account books, define the user attribute information as:

```
<idc:resultset name="UserAttribInfo">
<idc:row dUserName="jsmith" 
AttributeInfo="role,contributor,15,role,editor,15,accoun
t,books,1">
```
#### **Attribute Type**

When defining a role, the first string specifies that this is a role attribute, the second string is the name of the role, and the third is the default entry of 15.

When defining an account, the first string specifies that this is an account attribute, the second string is the name of the account, and the third is the access level.

❖ For an attribute role, the information is in the form:

```
role,contributor,15
```
❖ For an attribute account where the access level determines the users rights to the named account, the information is in the form:

```
account,books,1
```
## **SOAP Request**

```
<?xml version='1.0' ?>
<SOAP-ENV:Envelope xmlns:SOAP-ENV="http://
schemas.xmlsoap.org/soap/envelope/">
<SOAP-ENV:Body>
<idc:service xmlns:idc="http://www.stellent.com/IdcService/
" IdcService="EDIT_USER">
<idc:user dName="Jennifer" dFullName="Jennifer Aniston" 
dPassword="password" dEmail="jennifer@email.com" 
dUserAuthType="local">
<idc:resultset name="UserAttribInfo">
<idc:row dUserName="Jennifer" AttributeInfo="role,guest,1">
</idc:row>
</idc:resultset>
</idc:user>
</idc:service>
```
</SOAP-ENV:Body> </SOAP-ENV:Envelope>

### **Response**

```
<?xml version='1.0' ?>
<SOAP-ENV:Envelope xmlns:SOAP-ENV="http://
schemas.xmlsoap.org/soap/envelope/">
<SOAP-ENV:Body>
<idc:service xmlns:idc="http://www.stellent.com/IdcService/
" IdcService="EDIT_USER">
<idc:document>
<idc:field name="refreshMonikers">
</idc:field>
<idc:field name="refreshSubMonikers">
</idc:field>
<idc:field name="refreshSubjects">
```

```
</idc:field>
<idc:field name="alwaysSave">
1
</idc:field>
<idc:field name="dAttributeName">
guest
</idc:field>
<idc:field name="loadedUserAttributes">
```
Using SOAP to Connect to Stellent Content Server 4-23

```
1
</idc:field>
<idc:field name="doAdminFields">
1
</idc:field>
<idc:field name="dAttributePrivilege">
1
</idc:field>
<idc:field name="dAttributeType">
role
</idc:field>
<idc:field name="changedMonikers">
</idc:field>
<idc:field name="changedSubjects">
userlist,1018884022877
</idc:field>
</idc:document>
<idc:user dUserAuthType="local" dEmail="jennifer@email.com" 
dFullName="Jennifer Aniston" dUser="sysadmin" 
dPassword="password" dName="Jennifer">
</idc:user>
</idc:service>
</SOAP-ENV:Body>
</SOAP-ENV:Envelope>
```
# <span id="page-58-0"></span>**Get User Information**

The GET\_USER\_INFO service retrieves the user list.

- ❖ Given a defined user, the service retrieves the user list.
- ❖ If this service is unable to execute, this message is displayed to the user: *Unable to retrieve user list.*

### **Required Parameters**

These parameters must be specified:

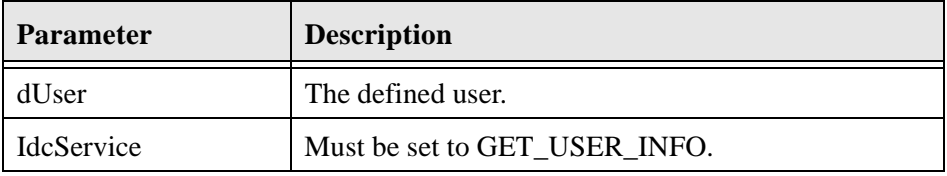

## **SOAP Request**

```
<?xml version='1.0' ?>
<SOAP-ENV:Envelope xmlns:SOAP-ENV="http://
schemas.xmlsoap.org/soap/envelope/">
<SOAP-ENV:Body>
<idc:service xmlns:idc="http://www.stellent.com/IdcService/
" IdcService="GET_USER_INFO">
<idc:user dUser="sysadmin">
</idc:user>
</idc:service>
</SOAP-ENV:Body>
</SOAP-ENV:Envelope>
```
### **Response**

```
<?xml version='1.0' ?>
<SOAP-ENV:Envelope xmlns:SOAP-ENV="http://
schemas.xmlsoap.org/soap/envelope/">
<SOAP-ENV:Body>
<idc:service xmlns:idc="http://www.stellent.com/IdcService/
" IdcService="GET_USER_INFO">
<idc:document>
<idc:field name="changedSubjects">
</idc:field>
<idc:field name="refreshSubjects">
</idc:field>
<idc:field name="loadedUserAttributes">
1
</idc:field>
<idc:field name="changedMonikers">
</idc:field>
<idc:field name="refreshSubMonikers">
</idc:field>
<idc:field name="refreshMonikers">
</idc:field>
<idc:optionlist name="Users_UserLocaleList">
```
4-26 Using SOAP to Connect to Stellent Content Server

```
<idc:option>
English-US
</idc:option>
</idc:optionlist>
</idc:document>
<idc:user dUser="sysadmin" dName="sysadmin">
<idc:resultset name="UserMetaDefinition">
<idc:row umdName="dFullName" umdType="BigText" 
umdCaption="apTitleFullName" umdIsOptionList="0" 
umdOptionListType="0" umdOptionListKey="" 
umdIsAdminEdit="0" umdOverrideBitFlag="1">
</idc:row>
<idc:row umdName="dEmail" umdType="BigText" 
umdCaption="apTitleEmailAddress" umdIsOptionList="0" 
umdOptionListType="" umdOptionListKey="" umdIsAdminEdit="0" 
umdOverrideBitFlag="2">
</idc:row>
<idc:row umdName="dUserType" umdType="Text" 
umdCaption="apTitleUserType" umdIsOptionList="1" 
umdOptionListType="combo" 
umdOptionListKey="Users_UserTypeList" umdIsAdminEdit="0" 
umdOverrideBitFlag="4">
</idc:row>
<idc:row umdName="dUserLocale" umdType="Text" 
umdCaption="apTitleUserLocale" umdIsOptionList="1" 
umdOptionListType="choice,locale" 
umdOptionListKey="Users_UserLocaleList" umdIsAdminEdit="0" 
umdOverrideBitFlag="8">
</idc:row>
</idc:resultset>
```

```
<idc:resultset name="USER_INFO">
<idc:row dName="sysadmin" dFullName="System Administrator" 
dEmail="" dPasswordEncoding="" dPassword="-----" 
dUserType="" dUserAuthType="LOCAL" dUserOrgPath="" 
dUserSourceOrgPath="" dUserSourceFlags="0" 
dUserArriveDate="" dUserChangeDate="" dUserLocale="" 
dUserTimeZone="">
</idc:row>
</idc:resultset>
</idc:user>
</idc:service>
</SOAP-ENV:Body>
</SOAP-ENV:Envelope>
```
# <span id="page-61-0"></span>**Delete User**

The DELETE\_USER service deletes an existing user.

- ❖ Given a user name, the service deletes the user from the system.
- ❖ The most likely error is when the user has been assigned to an alias. If this service is unable to execute, an error message is displayed to the user.

## **Required Parameters**

These parameters must be specified:

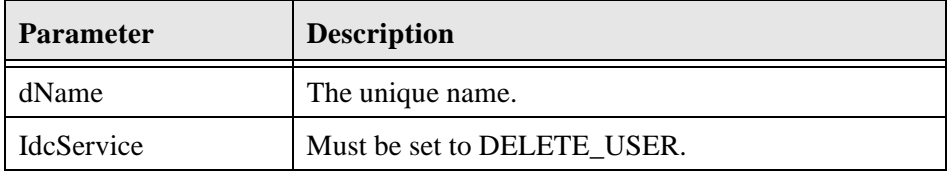

## **SOAP Request**

```
<?xml version='1.0' ?>
<SOAP-ENV:Envelope xmlns:SOAP-ENV="http://
schemas.xmlsoap.org/soap/envelope/">
<SOAP-ENV:Body>
<idc:service xmlns:idc="http://www.stellent.com/IdcService/
" IdcService="DELETE_USER">
<idc:user dName="Jennifer" >
</idc:user>
</idc:service>
</SOAP-ENV:Body>
</SOAP-ENV:Envelope>
```
### **Response**

```
<idc:service xmlns:idc="http://www.stellent.com/IdcService/
" IdcService="DELETE_USER">
<idc:document>
<idc:field name="changedSubjects">
userlist,1018884022876
</idc:field>
<idc:field name="refreshSubjects">
</idc:field>
<idc:field name="loadedUserAttributes">
1
</idc:field>
<idc:field name="changedMonikers">
```

```
</idc:field>
<idc:field name="dUserName">
Jennifer
</idc:field>
<idc:field name="refreshSubMonikers">
```
</idc:field> <idc:field name="refreshMonikers">

```
</idc:field>
</idc:document>
<idc:user dUser="sysadmin" dName="Jennifer">
</idc:user>
</idc:service>
</SOAP-ENV:Body>
</SOAP-ENV:Envelope>
```
# <span id="page-63-0"></span>**Checkin Content Item**

The CHECKIN\_UNIVERSAL service performs a content server controlled check in.

- ❖ Determines if the content item is new or already exists in the system by querying the database using the content ID (dDocName) as the key.
- ❖ If the content item exists in the system, the publish state (dPublishState) must be empty.
- ❖ If a revision label (dRevLabel) is specified, this service will check if the content revision exists in the system; an exception is thrown if it exists.
- ❖ This service will dispatch this request to:
	- CHECKIN NEW SUB If the content item does not exist in the server.
	- CHECKIN SEL SUB If the content item exists on the system and no valid revision was specified and the content item is checked out.
	- WORKFLOW\_CHECKIN\_SUB If the content item exists and is part of a workflow.
- ❖ The most likely errors are mismatched parameters or when the content item was not successfully checked in. If this service is unable to execute, this message is displayed to the user: *Content item ''{dDocName}'' was not successfully checked in.*

The CHECKIN\_UNIVERSAL service is a content server controlled check in. The check in will fall into either a new, selected, or workflow check in process and follow the same logic as a check in through the browser or Repository Manager application. If the content item to be checked in already exists in the system, the content item must be checked out for the check in to succeed.

These are essentially the same sub-services used during a content server controlled check in. However, these sub-services are not called during a BatchLoad or Archive import. This service will check security to determine if the user has sufficient privilege to perform a check in on the content item and if the content item (if it exists) has been checked out. Also, it will determine if the content item matches a workflow criteria or belongs to an active basic workflow.

If the content item is not found the content item is checked in using the CHECKIN\_NEW\_SUB sub-service. This sub-service validates the check in data and determines if this content item belongs to a criteria workflow. If the content item already exists in the system and the content item does not belong to a workflow, the CHECKIN\_SEL\_SUB is used. Otherwise the content item exists and belongs to a workflow and the WORKFLOW\_CHECKIN\_SUB is used.

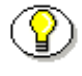

Note: All paths use the forward slash ("/") as the file separator. This is because the backslash ("\") is an escape character. For example, primaryFile= d:/temp/myfile.txt should point to the primary file to check in.

# **Required Parameters**

These parameters must be specified:

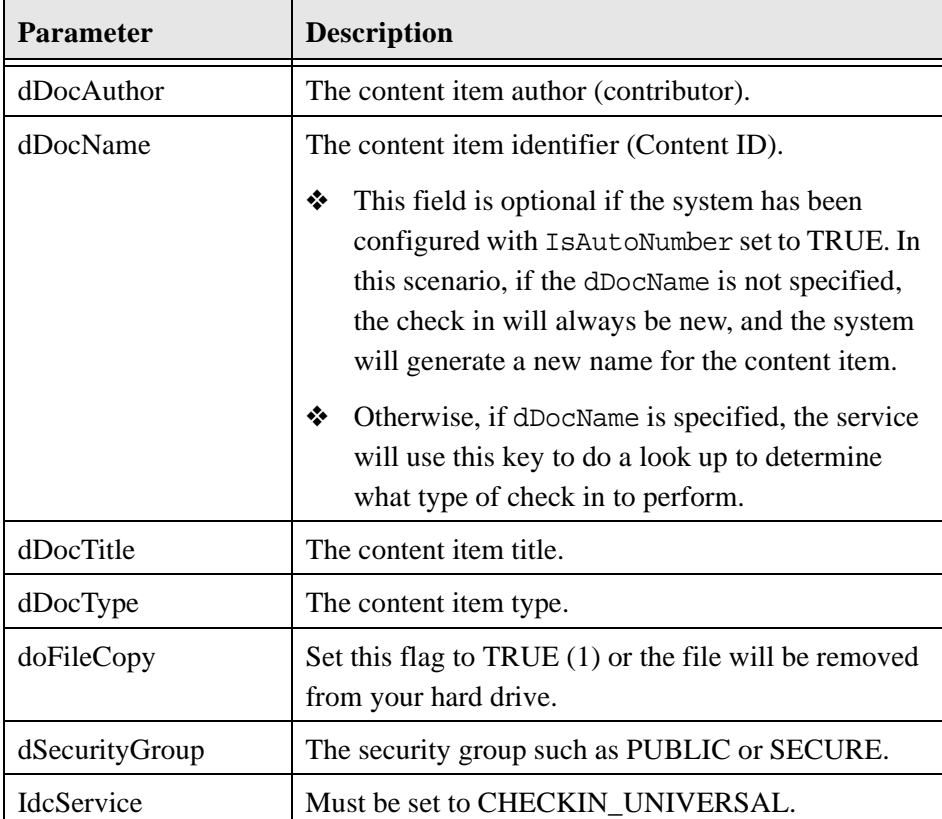

4-32 Using SOAP to Connect to Stellent Content Server

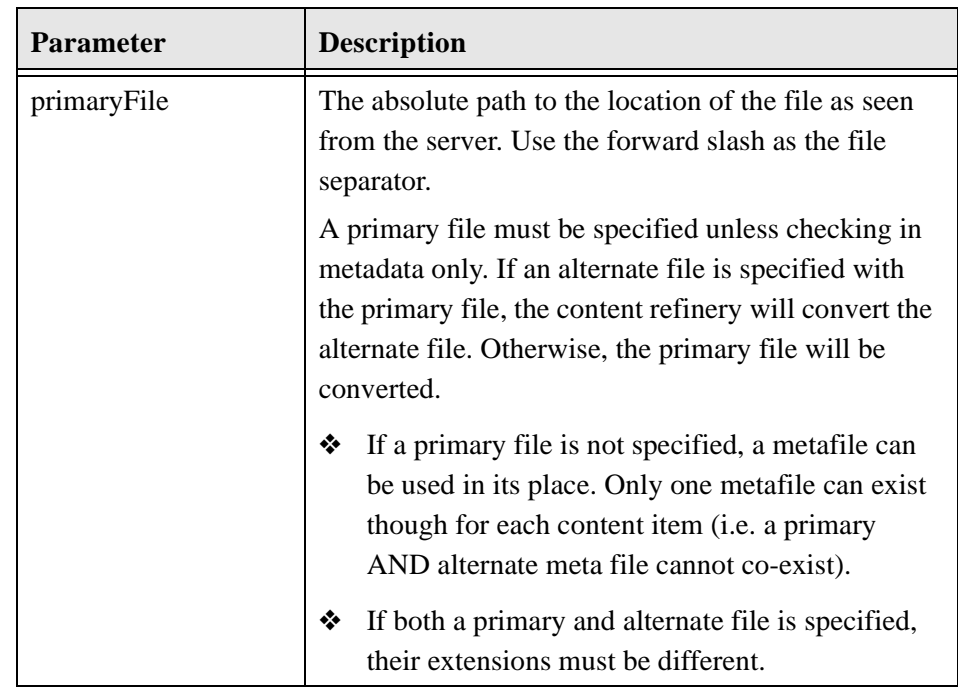

 $\textcircled{\small{1}}$ 

**Important:** Custom metadata fields that are defined must also be specified.

# **Additional Parameters**

This parameter may be required:

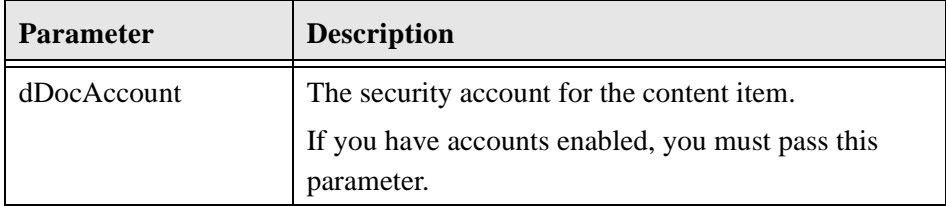

# **Optional Parameters**

These optional parameters may be specified:

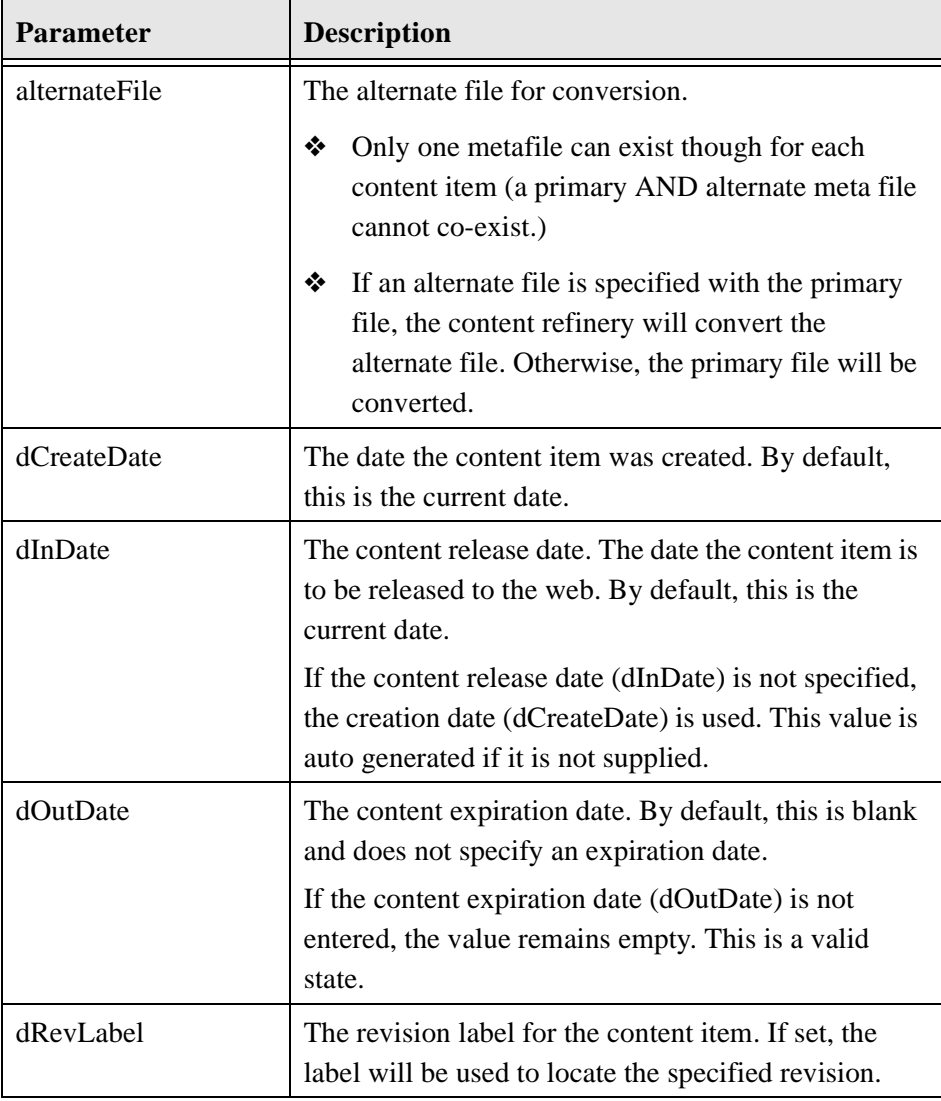

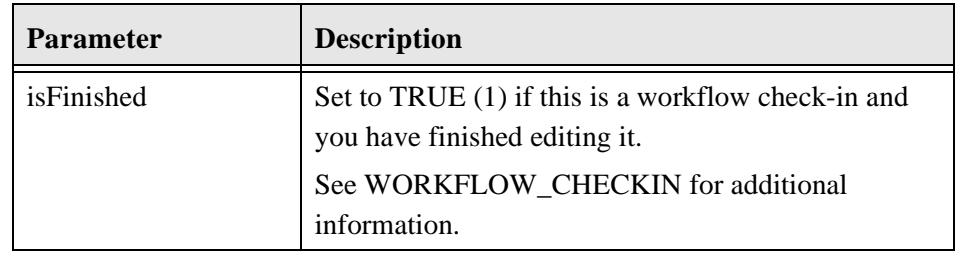

**Note:** Do not confuse the Content ID (dDocName) with the internal content item revision identifier (dID). The *dID* is a generated reference to a specific rendition of a content item.

# **SOAP Request**

```
<?xml version='1.0' ?>
```

```
<SOAP-ENV:Envelope xmlns:SOAP-ENV="http://
```

```
schemas.xmlsoap.org/soap/envelope/">
```

```
<SOAP-ENV:Body>
```
<idc:service xmlns:idc="http://www.stellent.com/IdcService/ " IdcService="CHECKIN\_UNIVERSAL">

<idc:document dDocName="SoapUpload2" dDocAuthor="sysadmin" dDocTitle="Soap Upload 2 Document" dDocType="ADACCT" dSecurityGroup="Public" dDocAccount="">

```
<idc:file name="primaryFile" href="C:/stellent/custom/Soap/
JavaSamples/SoapClientUpload/soaptest.doc">
```
- </idc:file>
- </idc:document>
- </idc:service>
- </SOAP-ENV:Body>
- </SOAP-ENV:Envelope>

### **Response**

```
<?xml version='1.0' ?>
<SOAP-ENV:Envelope xmlns:SOAP-ENV="http://
schemas.xmlsoap.org/soap/envelope/">
<SOAP-ENV:Body>
<idc:service xmlns:idc="http://www.stellent.com/IdcService/
" IdcService="CHECKIN_UNIVERSAL">
<idc:document dDocAuthor="sysadmin" dDocName="SoapUpload2" 
dExtension="doc" dDocAccount="" dIsPrimary="1" 
dRevisionID="1" dPublishType="" dInDate="4/22/02 1:31PM" 
dReleaseState="N" dRevClassID="12" dCreateDate="4/22/02 
1:31 PM" dIsWebFormat="0" dPublishState="" dLocation="" 
dStatus="DONE" dOriginalName="12.doc" dOutDate="" 
dDocID="24" dRevLabel="1" dProcessingState="Y" 
dDocTitle="Soap Upload 2 Document" dID="12" 
dDocType="ADACCT" dSecurityGroup="Public" dFileSize="19456" 
dFormat="application/msword">
<idc:field name="primaryFile:path">
c:/stellent/vault/~temp/1230750423.doc
</idc:field>
<idc:field name="dRawDocID">
23
</idc:field>
<idc:field name="changedSubjects">
documents,1019482656706
</idc:field>
<idc:field name="StatusCode">
\Omega</idc:field>
```

```
<idc:field name="soapFile:path">
c:/stellent/vault/~temp/1230750422.xml
</idc:field>
<idc:field name="xComments">
```

```
</idc:field>
<idc:field name="soapStartContentID">
SoapContent
</idc:field>
<idc:field name="refreshSubMonikers">
```

```
</idc:field>
<idc:field name="changedMonikers">
```

```
</idc:field>
<idc:field name="dActionDate">
4/22/02 1:31 PM
</idc:field>
<idc:field name="dActionMillis">
30263
</idc:field>
<idc:field name="loadedUserAttributes">
1
</idc:field>
<idc:field name="WebfilePath">
c:/stellent/weblayout/groups/public/documents/adacct/
soapupload2~1.doc
```

```
</idc:field>
<idc:field name="StatusMessage">
Successfully checked in content item ' SoapUpload2'.
</idc:field>
<idc:field name="refreshSubjects">
</idc:field>
<idc:field name="dConversion">
PASSTHRU
</idc:field>
<idc:field name="primaryFile">
C:/stellent/custom/Soap/JavaSamples/SoapClientUpload/
soaptest.doc
</idc:field>
<idc:field name="dAction">
Checkin
</idc:field>
<idc:field name="refreshMonikers">
```

```
</idc:field>
<idc:field name="VaultfilePath">
c:/stellent/vault/adacct/12.doc
</idc:field>
</idc:document>
<idc:user dUser="sysadmin">
</idc:user>
</idc:service>
```
</SOAP-ENV:Body>

</SOAP-ENV:Envelope>

# **Checkout Content Item**

The CHECKOUT\_BY\_NAME checks out the latest revision of the specified content item.

- ❖ Given a content item revision ID, this service attempts to locate the content item in the system and undo the checkout.
- ❖ The service fails if the content item does not exist in the system, if the content item is not checked out, or the user does not have sufficient privilege to undo the checkout.
- ❖ The most likely error is a content item name that does not exist. If this service is unable to execute, an error message is displayed to the user.

**Note:** This service only marks the content item as locked. It does not perform a download.

#### **Required Parameters**

These parameters must be specified:

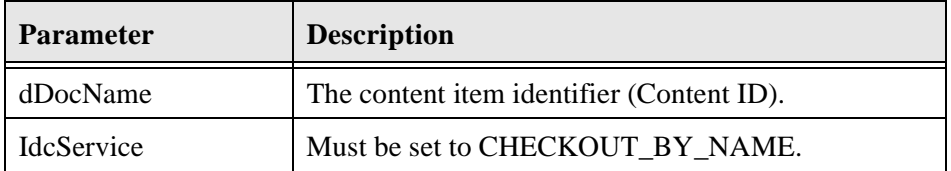

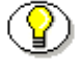

**Note:** Do not confuse the Content ID (dDocName) with the internal content item revision identifier (dID). The *dID* is a generated reference to a specific rendition of a content item.

#### **Optional Parameters**

This optional parameter may be specified:

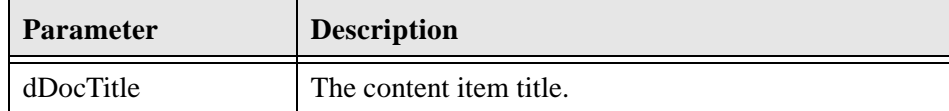

#### **SOAP Request**

```
<?xml version='1.0' ?>
<SOAP-ENV:Envelope xmlns:SOAP-ENV="http://
schemas.xmlsoap.org/soap/envelope/">
<SOAP-ENV:Body>
<idc:service xmlns:idc="http://www.stellent.com/IdcService/
" IdcService="CHECKOUT_BY_NAME">
<idc:document dDocName="soapy_sample">
</idc:document>
</idc:service>
</SOAP-ENV:Body>
</SOAP-ENV:Envelope>
```
#### **Response**

```
<?xml version='1.0' ?>
<SOAP-ENV:Envelope xmlns:SOAP-ENV="http://
schemas.xmlsoap.org/soap/envelope/">
<SOAP-ENV:Body>
<idc:service xmlns:idc="http://www.stellent.com/IdcService/
" IdcService="CHECKOUT_BY_NAME">
<idc:document dDocTitle="soapy_sample" dID="10" 
dRevLabel="1" dDocAccount="" dRevClassID="10"
```

```
dDocName="soapy_sample" dOriginalName="soapy_sample.txt" 
dSecurityGroup="Public">
<idc:field name="dActionMillis">
39964
</idc:field>
<idc:field name="refreshMonikers">
</idc:field>
<idc:field name="dActionDate">
4/22/02 12:20 PM
</idc:field>
<idc:field name="latestID">
10
</idc:field>
<idc:field name="refreshSubMonikers">
</idc:field>
<idc:field name="refreshSubjects">
</idc:field>
<idc:field name="CurRevID">
10
</idc:field>
<idc:field name="CurRevIsCheckedOut">
0
</idc:field>
<idc:field name="dAction">
```
Using SOAP to Connect to Stellent Content Server **4-41** And the steller steller and the steller steller and the steller steller and the steller steller steller steller and the steller steller steller steller steller stelle

```
Check out
</idc:field>
<idc:field name="loadedUserAttributes">
1
</idc:field>
<idc:field name="CurRevCheckoutUser">
sysadmin
</idc:field>
<idc:field name="changedMonikers">
</idc:field>
<idc:field name="changedSubjects">
documents,1019482656687
</idc:field>
<idc:resultset name="DOC_INFO">
<idc:row dID="10" dDocName="soapy_sample" dDocType="ADACCT" 
dDocTitle="soapy_sample" dDocAuthor="sysadmin" 
dRevClassID="10" dRevisionID="1" dRevLabel="1" 
dIsCheckedOut="1" dCheckoutUser="sysadmin" 
dSecurityGroup="Public" dCreateDate="4/22/02 12:18 PM" 
dInDate="4/22/02 12:18 PM" dOutDate="" dStatus="RELEASED" 
dReleaseState="Y" dFlag1="" dWebExtension="txt" 
dProcessingState="Y" dMessage="" dDocAccount="" 
dReleaseDate="4/22/02 12:19 PM" dRendition1="" 
dRendition2="" dIndexerState="" dPublishType="" 
dPublishState="" dDocID="19" dIsPrimary="1" 
dIsWebFormat="0" dLocation="" 
dOriginalName="soapy_sample.txt" dFormat="text/plain" 
dExtension="txt" dFileSize="12">
<idc:field name="xComments">
```

```
</idc:field>
</idc:row>
</idc:resultset>
</idc:document>
<idc:user dUser="sysadmin">
</idc:user>
</idc:service>
</SOAP-ENV:Body>
</SOAP-ENV:Envelope>
```
# **Undo Content Item Checkout**

The UNDO\_CHECKOUT\_BY\_NAME service reverses a content item checkout using the Content ID.

- ❖ Given a content item name, this service attempts to locate the content item in the system and undo the checkout.
- ❖ The service fails if the content item does not exist in the system, if the content item is not checked out, or the user does not have sufficient privilege to undo the checkout.
- ❖ This service is used by an applet or application.
- ❖ If this service is unable to execute, this message is displayed to the user: *Unable to undo checkout for ''{dDocName}''.*

## **Required Parameters**

These parameters must be specified:

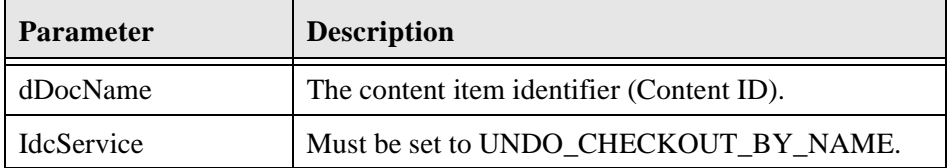

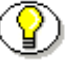

**Note:** Do not confuse the Content ID (dDocName) with the internal content item revision identifier (dID). The *dID* is a generated reference to a specific rendition of a content item.

#### **Optional Parameters**

This optional parameter may be specified:

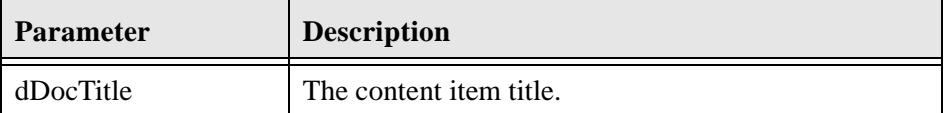

## **SOAP Request**

```
<?xml version='1.0' ?>
<SOAP-ENV:Envelope xmlns:SOAP-ENV="http://
schemas.xmlsoap.org/soap/envelope/">
<SOAP-ENV:Body>
<idc:service xmlns:idc="http://www.stellent.com/IdcService/
" IdcService="UNDO_CHECKOUT_BY_NAME">
<idc:document dDocName="soapy_sample">
</idc:document>
</idc:service>
```
</SOAP-ENV:Body> </SOAP-ENV:Envelope>

#### **Response**

```
<?xml version='1.0' ?>
<SOAP-ENV:Envelope xmlns:SOAP-ENV="http://
schemas.xmlsoap.org/soap/envelope/">
<SOAP-ENV:Body>
<idc:service xmlns:idc="http://www.stellent.com/IdcService/
" IdcService="UNDO_CHECKOUT_BY_NAME">
<idc:document dCheckoutUser="sysadmin" dPublishState="" 
dDocTitle="soapy_sample" dID="10" dRevLabel="1" 
dDocAccount="" dDocName="soapy_sample" dRevClassID="10" 
dOriginalName="soapy_sample.txt" dSecurityGroup="Public">
<idc:field name="dActionMillis">
5317
</idc:field>
<idc:field name="refreshMonikers">
</idc:field>
<idc:field name="dActionDate">
4/22/02 12:23 PM
</idc:field>
<idc:field name="latestID">
10
</idc:field>
<idc:field name="refreshSubMonikers">
```

```
</idc:field>
<idc:field name="refreshSubjects">
</idc:field>
<idc:field name="CurRevID">
10
</idc:field>
<idc:field name="CurRevIsCheckedOut">
1
</idc:field>
<idc:field name="dAction">
Undo Checkout
</idc:field>
<idc:field name="loadedUserAttributes">
1
</idc:field>
<idc:field name="CurRevCheckoutUser">
sysadmin
</idc:field>
<idc:field name="changedMonikers">
</idc:field>
<idc:field name="changedSubjects">
documents,1019482656689
</idc:field>
</idc:document>
<idc:user dUser="sysadmin">
```
4-46 Using SOAP to Connect to Stellent Content Server

- </idc:user>
- </idc:service>
- </SOAP-ENV:Body>
- </SOAP-ENV:Envelope>

# **Get Content Item Information**

The DOC\_INFO service retrieves content item revision information.

- ❖ Given a content item revision ID, the service retrieves content item revision information
- ❖ The most likely errors are when the content item no longer exists in the system or when the user does not have the security level to perform this action. If this service is unable to execute, an error message is displayed to the user.

#### **Required Parameters**

These parameters must be specified:

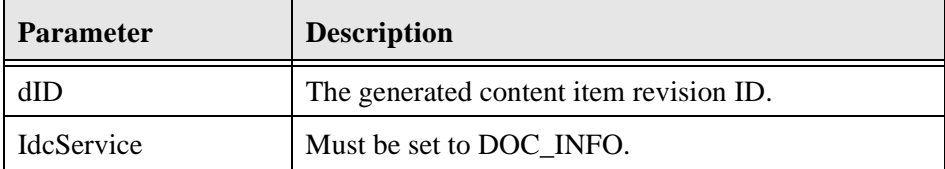

#### **SOAP Request**

```
<?xml version='1.0' ?>
<SOAP-ENV:Envelope xmlns:SOAP-ENV="http://
schemas.xmlsoap.org/soap/envelope/">
<SOAP-ENV:Body>
```
- <idc:service xmlns:idc="http://www.stellent.com/IdcService/
- " IdcService="DOC\_INFO">
- <idc:document dID="6">
- </idc:document>
- </idc:service>
- </SOAP-ENV:Body>
- </SOAP-ENV:Envelope>

#### **Response**

```
<?xml version='1.0' ?>
<SOAP-ENV:Envelope xmlns:SOAP-ENV="http://
schemas.xmlsoap.org/soap/envelope/">
<SOAP-ENV:Body>
<idc:service xmlns:idc="http://www.stellent.com/IdcService/
" IdcService="DOC_INFO">
<idc:document dStatus="RELEASED" dDocFormats="text/plain" 
dID="6" DocUrl="HTTP://wharristest/stellent/groups/public/
documents/adacct/stellent.txt" dDocTitle="stellent">
<idc:field name="dSubscriptionAlias">
sysadmin
</idc:field>
<idc:field name="changedSubjects">
</idc:field>
<idc:field name="dSubscriptionID">
stellent
</idc:field>
```
<idc:field name="refreshSubjects">

</idc:field>

```
<idc:field name="loadedUserAttributes">
1
</idc:field>
<idc:field name="changedMonikers">
</idc:field>
<idc:field name="refreshSubMonikers">
</idc:field>
<idc:field name="refreshMonikers">
</idc:field>
<idc:field name="dSubscriptionType">
Basic
</idc:field>
<idc:resultset name="REVISION_HISTORY">
<idc:row dFormat="text/plain" dInDate="4/12/02 1:27 PM" 
dOutDate="" dStatus="RELEASED" dProcessingState="Y" 
dRevLabel="1" dID="6" dDocName="stellent" dRevisionID="1">
</idc:row>
</idc:resultset>
<idc:resultset name="WF_INFO">
</idc:resultset>
<idc:resultset name="DOC_INFO">
<idc:row dID="6" dDocName="stellent" dDocType="ADACCT" 
dDocTitle="stellent" dDocAuthor="sysadmin" dRevClassID="6"
```
SOAP Service Calls

```
dRevisionID="1" dRevLabel="1" dIsCheckedOut="0" 
dCheckoutUser="" dSecurityGroup="Public" dCreateDate="4/12/
02 1:27 PM" dInDate="4/12/02 1:27 PM" dOutDate="" 
dStatus="RELEASED" dReleaseState="Y" dFlag1="" 
dWebExtension="txt" dProcessingState="Y" dMessage="" 
dDocAccount="" dReleaseDate="4/12/02 1:27 PM" 
dRendition1="" dRendition2="" dIndexerState="" 
dPublishType="" dPublishState="" dDocID="11" dIsPrimary="1" 
dIsWebFormat="0" dLocation="" dOriginalName="stellent.txt" 
dFormat="text/plain" dExtension="txt" dFileSize="8">
<idc:field name="xComments">
stellent
</idc:field>
</idc:row>
</idc:resultset>
</idc:document>
<idc:user dUser="sysadmin">
</idc:user>
</idc:service>
```
- </SOAP-ENV:Body>
- </SOAP-ENV:Envelope>

4-50 Using SOAP to Connect to Stellent Content Server

# **Get File**

The GET\_FILE service returns a specific rendition of a content item, the latest revision, or the latest released revision. A copy of the file is retrieved without performing a check out.

- ❖ This command computes the dID (content item revision ID) for the revision, and then determines the filename of a particular rendition of the revision with the computed dID. A specified dID or a dDocName (content item name) along with a RevisionSelectionMethod parameter can be used.
- ❖ Given a dID or a dDocName along with a RevisionSelectionMethod parameter, the service determines the filename of a particular rendition of the revision and returns that file to the client.
- ❖ The most likely errors are some form of mismatched parameters or a request for a revision or rendition that does not exist. If this service is unable to execute, an error message is displayed to the user.

**Note:** It is recommended that *dDocName* be present in all requests for content items where the requester knows the *dDocName*. Error messages in the content server assume that it is present, as do other features such as forms.

## **Required Parameters**

**Important:** Either the content item revision ID (*dID*) must be specified or a content item name (*dDocName*) along with a *RevisionSelectionMethod* parameter must be defined.

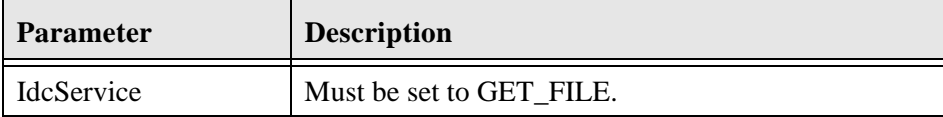

# **Optional Parameters**

These optional parameters may be specified:

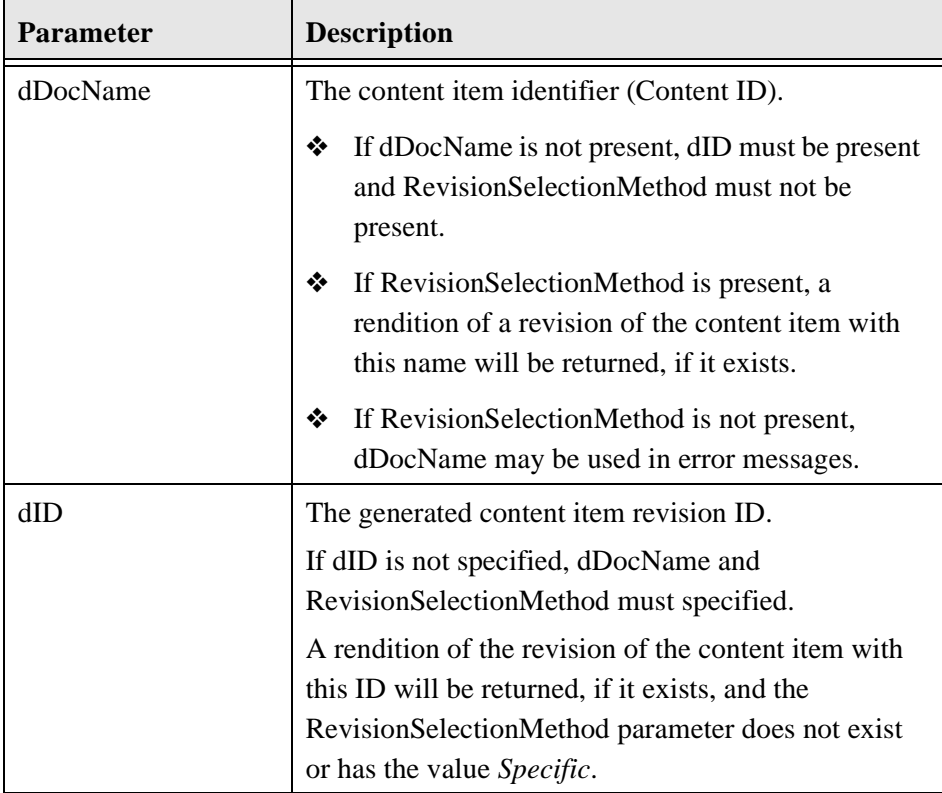

4-52 Using SOAP to Connect to Stellent Content Server

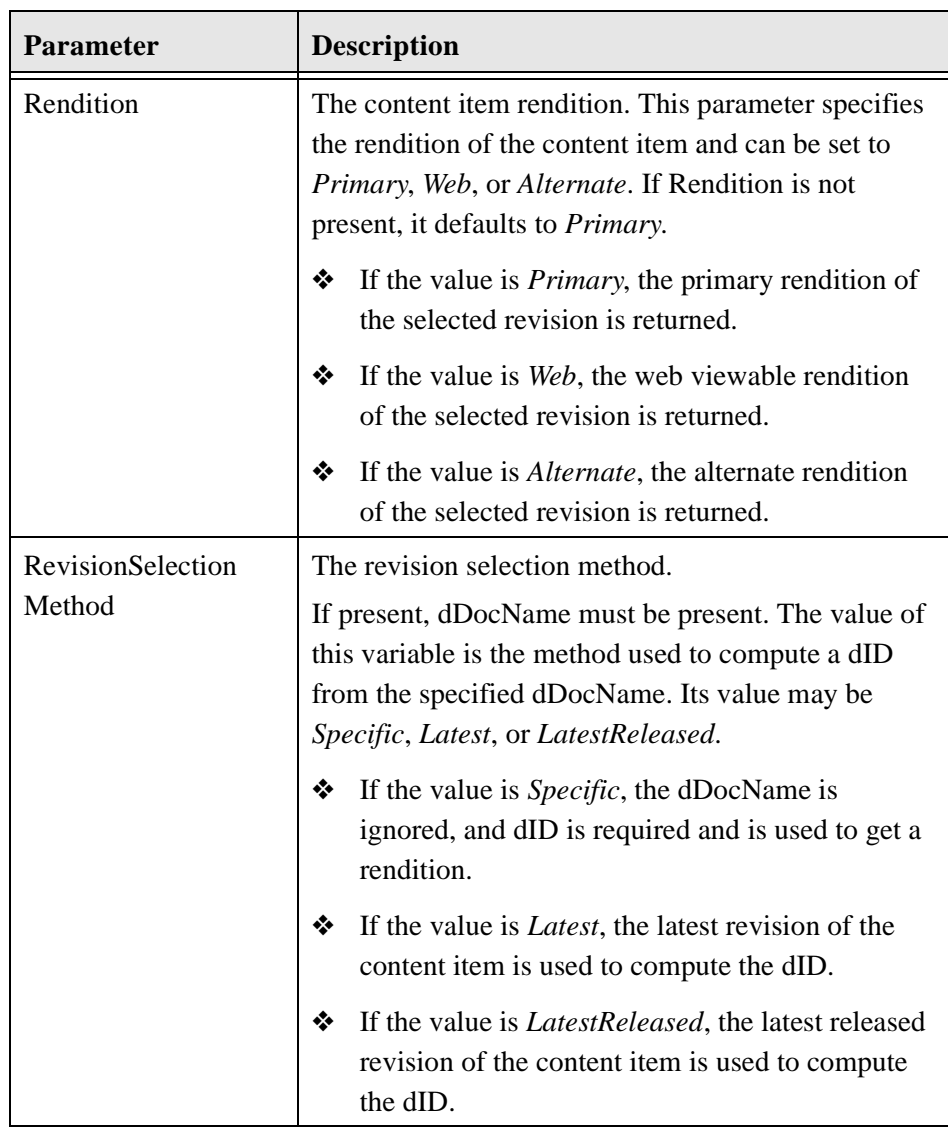

**Note:** Do not confuse the Content ID (dDocName) with the internal content item revision identifier (dID). The *dID* is a generated reference to a specific rendition of a content item.

#### **SOAP Request**

```
<?xml version='1.0' ?>
<SOAP-ENV:Envelope xmlns:SOAP-ENV="http://
schemas.xmlsoap.org/soap/envelope/">
<SOAP-ENV:Body>
<idc:service xmlns:idc="http://www.stellent.com/IdcService/
" IdcService="GET_FILE">
<idc:document dID="10">
</idc:document>
</idc:service>
</SOAP-ENV:Body>
</SOAP-ENV:Envelope>
```
#### **Response**

```
<?xml version='1.0' ?>
<SOAP-ENV:Envelope xmlns:SOAP-ENV="http://
schemas.xmlsoap.org/soap/envelope/">
<SOAP-ENV:Body>
<idc:service xmlns:idc="http://www.stellent.com/IdcService/
" IdcService="GET_FILE">
<idc:document dID="10">
</idc:document>
</idc:service>
</SOAP-ENV:Body>
</SOAP-ENV:Envelope>
Receving response...
```

```
HTTP/1.1 200 OK
Server: Microsoft-IIS/5.0
Connection: keep-alive
Date: Mon, 29 Apr 2002 16:09:42 GMT
Content-type: Multipart/Related; boundary=-----------------
4002588859573015789;
type=text/xml; start="<SoapContent>"
Content-Length: 1717
-------------------4002588859573015789
Content-Type: text/xml; charset=utf-8
Content-ID: <SoapContent>
<?xml version='1.0' ?>
<SOAP-ENV:Envelope xmlns:SOAP-ENV="http://
schemas.xmlsoap.org/soap/envelope/">
<SOAP-ENV:Body>
<idc:service xmlns:idc="http://www.stellent.com/IdcService/
" IdcService="GET_FILE">
<idc:document dID="10" dExtension="txt">
<idc:field name="changedSubjects">
</idc:field>
<idc:field name="refreshSubjects">
</idc:field>
<idc:field name="loadedUserAttributes">
1
```
Using SOAP to Connect to Stellent Content Server 4-55

```
</idc:field>
<idc:field name="changedMonikers">
</idc:field>
<idc:field name="refreshSubMonikers">
</idc:field>
<idc:field name="refreshMonikers">
</idc:field>
<idc:resultset name="FILE_DOC_INFO">
<idc:row dID="10" dDocName="soapy_sample" dDocType="ADACCT" 
dDocTitle="soapy_sample" dDocAuthor="sysadmin" 
dRevClassID="10" dRevisionID="1" dRevLabel="1" 
dIsCheckedOut="0" dCheckoutUser="" dSecurityGroup="Public" 
dCreateDate="4/22/02 12:18PM" dInDate="4/22/02 12:18 PM" 
dOutDate="" dStatus="RELEASED" dReleaseState="Y" dFlag1="" 
dWebExtension="txt" dProcessingState="Y" dMessage="" 
dDocAccount="" dReleaseDate="4/22/02 12:19 PM" 
dRendition1="" dRendition2="" dIndexerState="" 
dPublishType="" dPublishState="" dDocID="19" dIsPrimary="1" 
dIsWebFormat="0" dLocation="" 
dOriginalName="soapy_sample.txt" dFormat="text/plain" 
dExtension="txt" dFileSize="12">
<idc:field name="xComments">
</idc:field>
</idc:row>
```

```
</idc:resultset>
```

```
</idc:document>
```

```
<idc:user dUser="sysadmin">
</idc:user>
</idc:service>
</SOAP-ENV:Body>
</SOAP-ENV:Envelope>
-------------------4002588859573015789
Content-Type: text/html
Content-ID: <soapy_sample.txt>
```

```
...File content...
-------------------4002588859573015789--
```
# **Get Search Results**

The GET\_SEARCH\_RESULTS service retrieves the search results for the passed query text.

- ❖ Used to display the search results to a user making a content item query.
- ❖ You can append values for Title, Content ID, etc., on the *QueryText* parameter to refine this service.

The QueryText parameter defines the query. For use in a SOAP message, this query must be XML-encoded. This example passes a string submitted for a content item query as both a standard formatted string and XMLencoded format:

Parameter with standard formatted string.

QueryText=dDocType <Substring> "ADSALES"

• Parameter with XML-encoded string

```
<idc:field name="QueryText">
dDocType < Substring&gt; &quot; ADSALES&quot;
</idc:field>
```
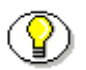

**Note:** See *[Special Characters](#page-41-0)* (page [page 4-8\)](#page-41-0) for additional information on formatting XML-encoded strings.

❖ If this service is unable to execute, this message is displayed to the user: *Unable to retrieve search results.*

## **Required Parameters**

These parameters must be specified:

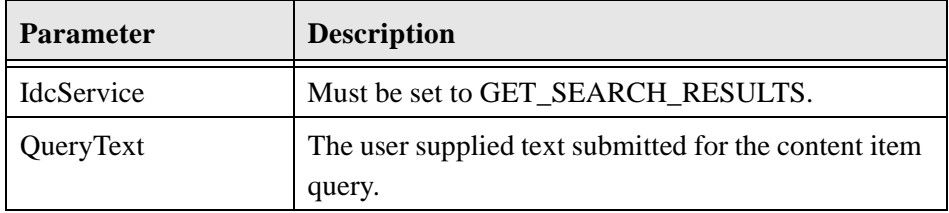

## **Optional Parameters**

These parameters may be specified:

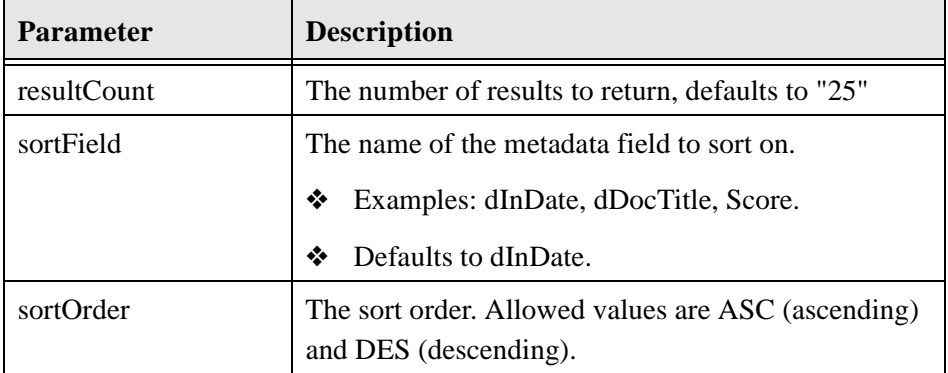

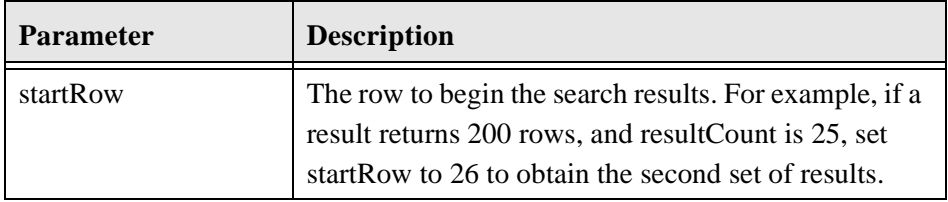

#### **SOAP Request**

```
<?xml version='1.0' ?>
<SOAP-ENV:Envelope xmlns:SOAP-ENV="http://
schemas.xmlsoap.org/soap/envelope/">
<SOAP-ENV:Body>
<idc:service xmlns:idc="http://www.stellent.com/IdcService/
" IdcService="GET_SEARCH_RESULTS">
<idc:document>
<idc:field name="QueryText">
dDocType < Substring&gt; &quot; ADSALES&quot;
</idc:field>
</idc:document>
</idc:service>
</SOAP-ENV:Body>
</SOAP-ENV:Envelope>
```
#### **Response**

```
<?xml version='1.0' ?>
<SOAP-ENV:Envelope xmlns:SOAP-ENV="http://
schemas.xmlsoap.org/soap/envelope/">
<SOAP-ENV:Body>
```

```
<idc:service xmlns:idc="http://www.stellent.com/IdcService/
" IdcService="GET_SEARCH_RESULTS">
<idc:document StartRow="1" TotalDocsProcessed="6" 
TotalRows="0" 
QueryText="dDocType+%3cSubstring%3e+%22ADSALES%22" 
EndRow="25" SearchProviders="Master_on_wharristest" 
NumPages="0" PageNumber="1">
<idc:field name="refreshMonikers">
</idc:field>
<idc:field name="refreshSubMonikers">
</idc:field>
<idc:field name="refreshSubjects">
</idc:field>
<idc:field name="EnterpriseSearchMaxRows">
4
</idc:field>
<idc:field name="FullRequest">
&QueryText=dDocType+%3cSubstring%3e+%22ADSALES%22
</idc:field>
<idc:field name="loadedUserAttributes">
1
</idc:field>
<idc:field name="changedMonikers">
```
</idc:field>

4-60 Using SOAP to Connect to Stellent Content Server

```
<idc:field name="changedSubjects">
</idc:field>
<idc:field name="Text2">
< $dDocTitle$&gt;
</idc:field>
<idc:field name="Text1">
< $dDocName$&gt;
</idc:field>
<idc:field name="OriginalQueryText">
dDocType+%3cSubstring%3e+%22ADSALES%22
</idc:field>
<idc:resultset name="SearchResults">
</idc:resultset>
<idc:resultset name="NavigationPages">
</idc:resultset>
<idc:resultset name="Master_on_wharristest">
</idc:resultset>
<idc:resultset name="EnterpriseSearchResults">
<idc:row ProviderName="Master_on_wharristest" 
IDC_Name="Master_on_wharristest" TotalRows="0" 
TotalDocsProcessed="6">
<idc:field name="ProviderDescription">
!csProviderLocalContentServerLabel
</idc:field>
<idc:field name="InstanceMenuLabel">
Master_on_wharristest
```

```
</idc:field>
<idc:field name="InstanceDescription">
Master_on_wharristest
</idc:field>
<idc:field name="IntradocServerHostName">
wharristest
</idc:field>
<idc:field name="HttpRelativeWebRoot">
/stellent/
</idc:field>
<idc:field name="IsImplicitlySearched">
```

```
</idc:field>
<idc:field name="UserAccounts">
#all
</idc:field>
<idc:field name="IsLocalCollection">
true
</idc:field>
<idc:field name="Selected">
```

```
</idc:field>
<idc:field name="StatusMessage">
Success
</idc:field>
<idc:field name="ResultSetName">
Master_on_wharristest
```

```
</idc:field>
<idc:field name="SearchCgiWebUrl">
/intradoc-cgi/idc_cgi_isapi.dll/stellent/pxs
</idc:field>
</idc:row>
</idc:resultset>
</idc:document>
<idc:user dUser="sysadmin">
</idc:user>
</idc:service>
</SOAP-ENV:Body>
</SOAP-ENV:Envelope>
```
# **Get Table Data**

The GET\_TABLE service exports the specified table in the content server database.

- ❖ Exports the specified table by creating a result set and adding it to the serialized *hda*. If the table is not found the service will fail. It is up to the calling program receiving the serialized *hda* to store this result set for later usage.
- ❖ The most likely error is a table name that does not exist. If this service is unable to execute, an error message is displayed to the user.

#### **Required Parameters**

These parameters must be specified:

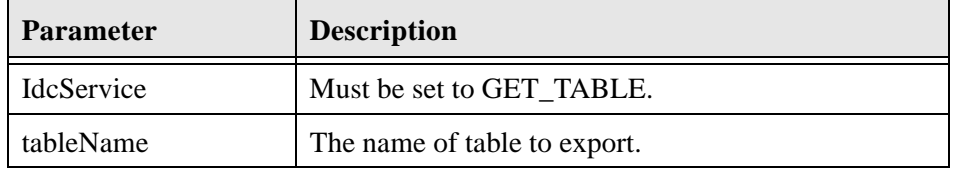

#### **SOAP Request**

```
<?xml version='1.0' ?>
<SOAP-ENV:Envelope xmlns:SOAP-ENV="http://
schemas.xmlsoap.org/soap/envelope/">
<SOAP-ENV:Body>
<idc:service xmlns:idc="http://www.stellent.com/IdcService/
" IdcService="GET_TABLE">
<idc:document>
<idc:field name="tableName">
DocTypes
</idc:field>
</idc:document>
</idc:service>
</SOAP-ENV:Body>
</SOAP-ENV:Envelope>
Response
```

```
<?xml version='1.0' ?>
<SOAP-ENV:Envelope xmlns:SOAP-ENV="http://
schemas.xmlsoap.org/soap/envelope/">
```

```
<SOAP-ENV:Body>
<idc:service xmlns:idc="http://www.stellent.com/IdcService/
" IdcService="GET_TABLE">
<idc:document>
<idc:field name="tableName">
DocTypes
</idc:field>
<idc:field name="changedSubjects">
</idc:field>
```

```
<idc:field name="refreshSubjects">
```

```
</idc:field>
<idc:field name="loadedUserAttributes">
1
</idc:field>
<idc:field name="changedMonikers">
```

```
</idc:field>
<idc:field name="refreshSubMonikers">
```
</idc:field> <idc:field name="refreshMonikers">

```
</idc:field>
<idc:resultset name="DocTypes">
```
Using SOAP to Connect to Stellent Content Server 4-65

```
<idc:row dDocType="ADACCT" dDescription="Acme Accounting 
Department" dGif="adacct.gif">
</idc:row>
<idc:row dDocType="ADCORP" dDescription="Acme Corporate 
Department" dGif="adcorp.gif">
</idc:row>
<idc:row dDocType="ADENG" dDescription="Acme Engineering 
Department" dGif="adeng.gif">
</idc:row>
<idc:row dDocType="ADHR" dDescription="Acme Human Resources 
Department" dGif="adhr.gif">
</idc:row>
<idc:row dDocType="ADMFG" dDescription="Acme Manufacturing 
Department" dGif="admfg.gif">
</idc:row>
<idc:row dDocType="ADMKT" dDescription="Acme Marketing 
Department" dGif="admkt.gif">
</idc:row>
<idc:row dDocType="ADSALES" dDescription="Acme Sales 
Department" dGif="adsales.gif">
</idc:row>
</idc:resultset>
</idc:document>
<idc:user dUser="sysadmin">
</idc:user>
</idc:service>
</SOAP-ENV:Body>
</SOAP-ENV:Envelope>
```
# **Get Criteria Workflow Information**

The GET\_CRITERIA\_WORKFLOWS\_FOR\_GROUP service returns criteria workflow information.

- ❖ Given a named security group, this service returns a list of workflows and related steps.
- ❖ Returns the result sets *WorkflowsForGroup* and *WorkflowStepsForGroup*:
	- WorkflowsForGroup lists all of the workflows for this group (dWfID, dWfName).
	- WorkflowStepsForGroup lists all of the steps in all of the workflows for this group (dWfID, dWfName, dWfStepID, dWfStepName).
- ❖ Criteria workflows and sub-workflows can be added, edited, enabled, disabled, and deleted from the *Criteria* tab of the Workflow Admin administration applet.
- ❖ The most likely error is a named security group that does not exist or a user failing the security check. The service throws reasonable exceptions for display to the user in these situations.

## **Required Parameters**

These parameters must be specified:

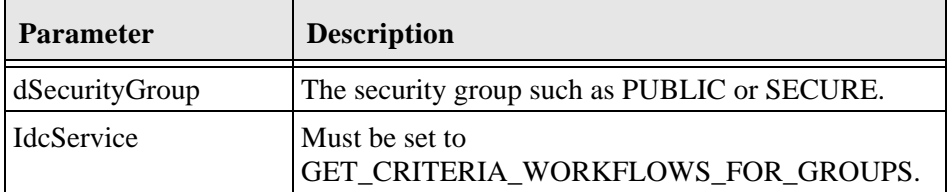

## **SOAP Request**

<?xml version="1.0" ?>

```
<SOAP-ENV:Envelope xmlns:SOAP-ENV="http://
schemas.xmlsoap.org/soap/envelope/">
<SOAP-ENV:Body>
<idc:service xmlns:idc="http://www.stellent.com/IdcService/
" IdcService="GET_CRITERIA_WORKFLOWS_FOR_GROUP">
<idc:document dSecurityGroup="Public" />
</idc:service>
</SOAP-ENV:Body>
</SOAP-ENV:Envelope>
```
#### **Response**

```
<?xml version='1.0' ?>
<SOAP-ENV:Envelope xmlns:SOAP-ENV="http://
schemas.xmlsoap.org/soap/envelope/">
<SOAP-ENV:Body>
<idc:service xmlns:idc="http://www.stellent.com/IdcService/
" IdcService="GET_CRITERIA_WORKFLOWS_FOR_GROUP">
<idc:document dSecurityGroup="Public">
<idc:field name="changedSubjects">
</idc:field>
<idc:field name="refreshSubjects">
</idc:field>
<idc:field name="loadedUserAttributes">
1
</idc:field>
<idc:field name="changedMonikers">
```
4-68 Using SOAP to Connect to Stellent Content Server

```
</idc:field>
<idc:field name="refreshSubMonikers">
</idc:field>
<idc:field name="refreshMonikers">
</idc:field>
<idc:resultset name="WorkflowStepsForGroup">
<idc:row>
<idc:field name="dWfID">
1
</idc:field>
<idc:field name="dWfName">
TestWorkflow
</idc:field>
<idc:field name="dWfStepID">
1
</idc:field>
<idc:field name="dWfStepName">
contribution
</idc:field>
</idc:row>
<idc:row>
<idc:field name="dWfID">
1
</idc:field>
```
Using SOAP to Connect to Stellent Content Server 4-69

```
<idc:field name="dWfName">
TestWorkflow
</idc:field>
<idc:field name="dWfStepID">
2
</idc:field>
<idc:field name="dWfStepName">
StepOne
</idc:field>
</idc:row>
</idc:resultset>
<idc:resultset name="WorkflowsForGroup">
<idc:row>
<idc:field name="dWfID">
1
</idc:field>
<idc:field name="dWfName">
TestWorkflow
</idc:field>
</idc:row>
</idc:resultset>
</idc:document>
<idc:user dUser="sysadmin">
</idc:user>
</idc:service>
</SOAP-ENV:Body>
</SOAP-ENV:Envelope>
```
## **Chapter**

5

# **ASP INTEGRATION**

# **INTRODUCTION**

Stellent IdcCommand services can be executed from an Active Server Page by encapsulating a SOAP packet that defines the service to execute and the required parameters. The user must have appropriate permissions to execute the commands. Some commands will require administrative access, other commands may require only write permission.

# **CALLING A STELLENT SERVICE FROM AN ACTIVE SERVER PAGE**

This section provides an example Active Server Page that calls a service from the content server. A description of the service is provided including the required and optional parameters. This section also provides an XML-formatted version of the embedded SOAP request.

The embedded SOAP request forms the basis of the Active Server Page and executes the GET\_SEARCH\_RESULTS service and returns a list of content items checked in under the ADSALES content item type (dDocType).

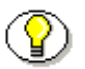

**Note:** Refer to the *IdcCommand—Java Command Utility Reference Guide* for a list of available services and the required parameters.

# **Sample Stellent Service**

The GET\_SEARCH\_RESULTS service retrieves the search results for the passed query text.

- ❖ Used to display the search results to a user making a content item query.
- ❖ You can append values for Title, Content ID, etc., on the *QueryText* parameter to refine this service.

The QueryText parameter defines the query. For use in a SOAP message, this query must be XML-encoded. This example passes a string submitted for a content item query in both URL-encoded and XML-encoded format:

Parameter with URL-encoded string.

QueryText=dDocType <Substring> "ADSALES"

Parameter with XML-encoded string

<idc:field name="QueryText">

#### ASP Integration

```
dDocType < Substring&gt; &quot; ADSALES&quot;
</idc:field>
```
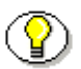

**Note:** See *[Special Characters](#page-41-1)* [\(page 4-8](#page-41-1)) for additional information on formatting XML-encoded strings.

❖ If this service is unable to execute, this message is displayed to the user: *Unable to retrieve search results.*

## **Required Parameters**

These parameters must be specified:

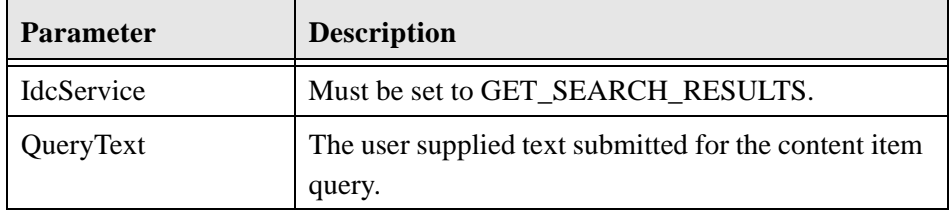

## **Optional Parameters**

These parameters may be specified:

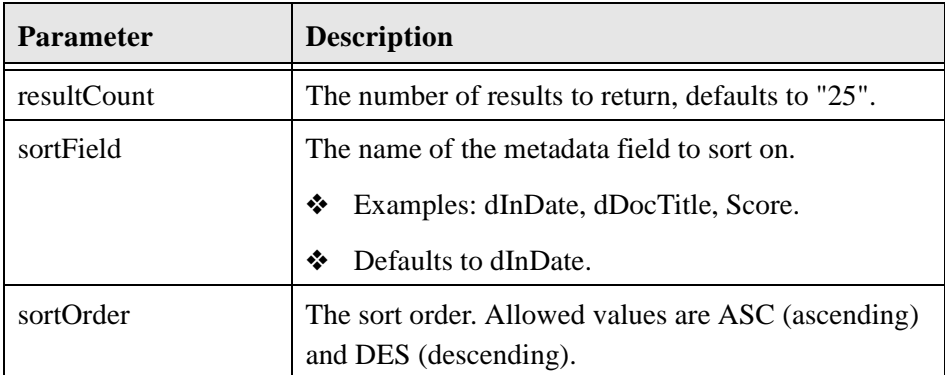

ASP Integration

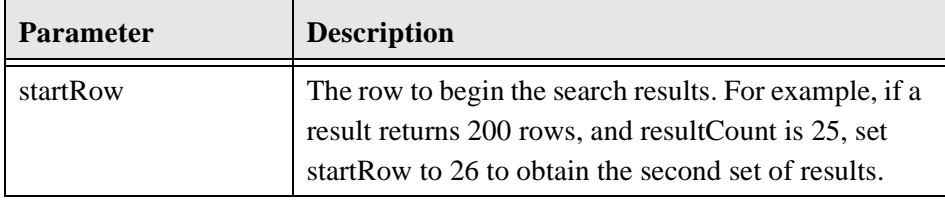

# **Embedded SOAP Request**

```
<?xml version='1.0' ?>
<SOAP-ENV:Envelope xmlns:SOAP-
ENV="http://schemas.xmlsoap.org/soap/envelope/">
<SOAP-ENV:Body>
<idc:service 
xmlns:idc="http://www.stellent.com/IdcService/" 
IdcService="GET_SEARCH_RESULTS">
<idc:document>
<idc:field name="QueryText">
dDocType < Substring&gt; &quot; ADSALES&quot;
</idc:field>
</idc:document>
</idc:service>
</SOAP-ENV:Body>
</SOAP-ENV:Envelope>
```
# **Sample Active Server Page**

```
<%@ Language=VBScript %>
<\frac{6}{6}Option explicit
' SOAP GET_SEARCH_RESULTS
' sample search ASP page using SOAP and DOM
With Response
   .Buffer=true
   .ContentType = "text/html"
End With
Dim oXml, oNodes, oNode, N
Dim strUser, strPwd, strSoapServer,strStatusMsg, strReq, 
strStellentBaseURL, dDocType
Dim xmldom, xmlhttp
' User
strUser = "sysadmin"
' Password
strPwd = "idc" 
' change host here
strSoapServer = "http://testserver/intradoc-
cgi/idc_cgi_isapi.dll" 
' change host here
```
Using SOAP to Connect to Stellent Content Server 5-5

```
strStellentBaseURL = "http://testserver" 
strStatusMsg = ""
' Build SOAP Request
strReq = "<?xml version='1.0' ?>" + vbCrLf
strReq = strReq + "<SOAP-ENV:Envelope xmlns:SOAP-ENV=" + 
Chr(34) + "http://schemas.xmlsoap.org/soap/envelope/" + 
Chr(34) + "> " + vbCrLf
strReq = strReq + "<SOAP-ENV:Body>" + vbCrLf
strReq = strReq + "<idc:service xmlns:idc=" + Chr(34) + 
"Http://www.stellent.com/IdcService/" + Chr(34) + 
" IdcService=" + Chr(34) + "GET_SEARCH_RESULTS" + Chr(34) + 
">" + vbCrLf
strReq = strReq + "<idc:document>" + vbCrLf
strReq = strReq + "<idc:field name=" + Chr(34) + 
"QueryText" + Chr(34) + ">dDocType \< 1t;Substring>
\texttt{A}Quot;ADSALES"</idc:field>" + vbCrLf
strReq = strReq + "</idc:document>" + vbCrLf
strReq = strReq + "</idc:service>" + vbCrLf
strReq = strReq + "</SOAP-ENV:Body>" + vbCrLf
strReq = strReq + "</SOAP-ENV:Envelope>" + vbCrLf
' Send SOAP Request
set xmldom = server.CreateObject("Microsoft.XMLDOM")
set xmlhttp = server.CreateObject("Microsoft.XMLHTTP")
```
With xmlhttp

5-6 Using SOAP to Connect to Stellent Content Server

```
.open "POST", strSoapServer, false, strUser, strPwd
   .setRequestHeader "Content-Type", "text/xml; 
   charset=utf-8"
   .setRequestHeader "SOAPAction", 
   "http://www.stellent.com/IdcService"
   .send(strReq)
End With
' Error Check response
strStatusMsg = xmlhttp.Status
if xmlhttp.Status = 200 then '405 means error, 200 means 
ok.
' Load and parse SOAP Response
Set oXml = server.CreateObject ("Microsoft.XMLDOM")
With oXml
   .Async = False
   .validateOnParse = False
   .Load xmlhttp.responseXML
End With
' Use DOM to get SearchResults node, 
' pull Attrs from Row, and display results
   dim x, y, rsName
   dim dDocTitle, URL
for each y in oXml.documentElement.selectNodes("SOAP-
ENV:Body/idc:service/idc:document/idc:resultset")
```
Using SOAP to Connect to Stellent Content Server 5-7 (Server 5-7 S-7 Server 5-7 S-7 Server 5-7 S-7 Server 5-7 S

```
rsName = y.getAttribute("name")
   if rsName = "SearchResults" then
   for each x in y.selectNodes("idc:row")
      dDocTitle = x.getAttribute("dDocTitle")
      URL = x.getAttribute("URL")
      Response.Write("<a href="+ chr(34) + 
      strStellentBaseURL + URL + chr(34)+">")
      response.write(dDocTitle)
      Response.Write("</a><br>")
   next
   end if
next
```
#### Else

```
Response.Write("Didn't Work<BR>")
   Response.Write("status="&xmlhttp.status)
   Response.write("<BR>"&xmlhttp.statusText)
   Response.Write("<BR>"&Request.ServerVariables("ALL_HTTP"
   ))
End if
```

```
set xmlhttp = nothing
set xmldom = nothing
%>
```
## **Index**

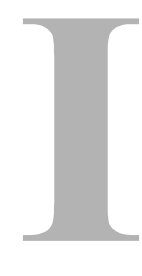

#### **A**

[Access Number, 4-15](#page-48-0) [Active Server Page, 5-2](#page-105-0) [Embedded SOAP Request, 5-4](#page-107-0) [ADD\\_USER, 4-13](#page-46-0) [Admin Server Component Manager, 2-3](#page-16-0) [ASP Integration, 5-1](#page-104-0) [Attribute Name, 4-15](#page-48-1) [Attribute Type, 4-15,](#page-48-2) [4-22](#page-55-0)

# **C**

[CHECKIN\\_UNIVERSAL, 4-30](#page-63-0) [CHECKOUT\\_BY\\_NAME, 4-39](#page-72-0) [Command Line Parameters, 3-6](#page-23-0) [Component Wizard, 2-3](#page-16-1)

# **D**

[DELETE\\_USER, 4-28](#page-61-0) [DOC\\_INFO, 4-47](#page-80-0) [document, 4-4](#page-37-0)

## **E**

[EDIT\\_USER, 4-19](#page-52-0) [E-mail technical support, 1-6](#page-11-0) [Embedded SOAP Request, 5-4](#page-107-0)

#### [field, 4-7](#page-40-0)

## **G**

**F**

[GET\\_CRITERIA\\_WORKFLOWS\\_FOR\\_GROUP,](#page-100-0)  4-67 [GET\\_FILE, 4-51](#page-84-0) [GET\\_SEARCH\\_RESULTS, 4-57](#page-90-0) [GET\\_TABLE, 4-63](#page-96-0) [GET\\_USER\\_INFO, 4-25](#page-58-0)

## **H**

[HTTP Headers, 4-2](#page-35-0)

#### **I**

[idc Namespace, 4-3](#page-36-0) [Installation Steps, 2-3](#page-16-2) [Internet website of technical support, 1-7](#page-12-0)

## **J**

[Java SOAP Client, 3-5](#page-22-0)

Using SOAP to Connect to Stellent Content Server **Internal Content Server** I-1

Index

#### **M**

[messaging protocol, 2-2](#page-15-0) [Microsoft Visual Studio, 3-2](#page-19-0) [MSINET.OCX, 3-2](#page-19-1)

#### **O**

[OCX file, 3-2](#page-19-2) [optionlist, 4-5](#page-38-0) **Overview** [Audience, 1-2](#page-7-0) [Conventions, 1-3](#page-8-0) [Stellent Product Distinctions, 1-4](#page-9-0)

#### **P**

[PING\\_SERVER, 4-11](#page-44-0)

#### **R**

[Remote Procedure Call, 2-2](#page-15-1) [resultset, 4-6](#page-39-0) [RPC, 2-2](#page-15-2)

## **S**

[Sample Service Calls, 4-9](#page-42-0) [GET\\_USER\\_INFO, 4-25](#page-58-0) [service, 4-3](#page-36-1) Service Calls [ADD\\_USER, 4-13](#page-46-0) [CHECKIN\\_UNIVERSAL, 4-30](#page-63-0) [CHECKOUT\\_BY\\_NAME, 4-39](#page-72-0) [DELETE\\_USER, 4-28](#page-61-0) [DOC\\_INFO, 4-47](#page-80-0) [EDIT\\_USER, 4-19](#page-52-0) [GET\\_CRITERIA\\_WORKFLOWS\\_FOR\\_GRO](#page-100-0) UP, 4-67 [GET\\_FILE, 4-51](#page-84-0) [GET\\_SEARCH\\_RESULTS, 4-57](#page-90-0)

[GET\\_TABLE, 4-63](#page-96-0) [PING\\_SERVER, 4-11](#page-44-0) [UNDO\\_CHECKOUT\\_BY\\_NAME, 4-43](#page-76-0) [Soap Client interface, 3-2](#page-19-3) [SOAP Component, 2-3](#page-16-3) [SOAP messages, 2-2](#page-15-3) [SOAP messaging protocol, 1-2](#page-7-1) [SOAP Packet Format, 4-2](#page-35-1) [document, 4-4](#page-37-0) [field, 4-7](#page-40-0) [HTTP Headers, 4-2](#page-35-0) [idc Namespace, 4-3](#page-36-0) [optionlist, 4-5](#page-38-0) [resultset, 4-6](#page-39-0) [service, 4-3](#page-36-1) [user, 4-4](#page-37-1) [SOAP request, 4-2](#page-35-2) [Soap.zip, 2-3](#page-16-4) [SoapClient.exe, 3-2](#page-19-4) [SoapClientDownload, 3-12](#page-29-0) [SoapClientUpload, 3-9](#page-26-0) [SOAP-XML format, 2-3](#page-16-5) [Special Characters, 4-8](#page-41-0) [Stellent SOAP Component, 2-3](#page-16-6) Support [e-mail address, 1-6](#page-11-0) [Internet website, 1-7](#page-12-0) [telephone number, 1-6](#page-11-1) [website, 1-7](#page-12-0) [Support Hotline, 1-6](#page-11-1)

## **T**

Technical support [e-mail address, 1-6](#page-11-0) [telephone number, 1-6](#page-11-1) [website, 1-7](#page-12-0) [Telephone number of technical support, 1-6](#page-11-1)

# **U**

[UDDI, 2-2](#page-15-4) [UNDO\\_CHECKOUT\\_BY\\_NAME, 4-43](#page-76-0)

I-2 Using SOAP to Connect to Stellent Content Server

Index

URL Encoding [XML Encoding, 4-8](#page-41-0) [user, 4-4](#page-37-1)

# **V**

[VBSoapClient, 3-2](#page-19-5) [Visual Basic SOAP Client, 3-2](#page-19-6) [Visual Studio, 3-2](#page-19-7)

#### **W**

[Website for technical support, 1-7](#page-12-0) [WSDL, 2-2](#page-15-5)

# **X**

[XML based messaging protocol, 2-2](#page-15-6) [XML-based Remote Procedure Call, 4-2](#page-35-3) [XML-Encoding, 4-8](#page-41-1)